# Yosys Open SYnthesis Suite

### Clifford Wolf

http://www.clifford.at/yosys/

<span id="page-0-0"></span>February 26, 2016

Yosys is the first full-featured open source software for Verilog HDL synthesis. It supports most of Verilog-2005 and is well tested with real-world designs from the ASIC and FPGA world.

Learn how to use Yosys to create your own custom synthesis flows and discover why open source HDL synthesis is important for researchers, hobbyists, educators and engineers alike.

This presentation covers basic concepts of Yosys, writing synthesis scripts for a wide range of applications, creating Yosys scripts for various non-synthesis applications (such as formal equivalence checking) and writing extensions to Yosys using the  $C_{++}$  API.

Hi! I'm Clifford Wolf.

I like writing open source software. For example:

- Yosys
- OpenSCAD (now maintained by Marius Kintel)
- SPL (a not very popular scripting language)
- $\bullet$  EmbedVM (a very simple compiler+vm for 8 bit micros)
- Lib(X)SVF (a library to play SVF/XSVF files over JTAG)
- ROCK Linux (discontinued since 2010)

Yosys is an Open Source Verilog synthesis tool, and more.

Outline of this presentation:

- Introduction to the field and Yosys
- Yosys by example: synthesis
- Yosys by example: advanced synthesis
- Yosys by example: beyond synthesis
- Writing Yosys extensions in  $C++$

# <span id="page-4-0"></span>Section 1

### [Introduction to Yosys](#page-4-0)

### **System Level**

- High Level
- **•** Behavioral Level
- Register-Transfer Level (RTL)
- Logical Gate Level
- Physical Gate Level
- Switch Level

### Definition: System Level

Overall view of the circuit. E.g. block-diagrams or instruction-set architecture descriptions.

- System Level
- **High Level**
- **•** Behavioral Level
- Register-Transfer Level (RTL)
- Logical Gate Level
- Physical Gate Level
- Switch Level

### Definition: High Level

Functional implementation of circuit in high-level programming language (C, C++, SystemC, Matlab, Python, etc.).

- System Level
- High Level
- **Behavioral Level**
- Register-Transfer Level (RTL)
- Logical Gate Level
- Physical Gate Level
- Switch Level

### Definition: Behavioral Level

Cycle-accurate description of circuit in hardware description language (Verilog, VHDL, etc.).

- System Level
- High Level
- **•** Behavioral Level

### **Register-Transfer Level (RTL)**

- Logical Gate Level
- Physical Gate Level
- Switch Level

### Definition: Register-Transfer Level (RTL)

List of registers (flip-flops) and logic functions that calculate the next state from the previous one. Usually a netlist utilizing high-level cells such as adders, multipliers, multiplexer, etc.

- System Level
- High Level
- **•** Behavioral Level
- Register-Transfer Level (RTL)
- **Logical Gate Level**
- Physical Gate Level
- Switch Level

### Definition: Logical Gate Level

Netlist of single-bit registers and basic logic gates (such as AND, OR, NOT, etc.). Popular form: And-Inverter-Graphs (AIGs) with pairs of primary inputs and outputs for each register bit.

- System Level
- High Level
- **•** Behavioral Level
- Register-Transfer Level (RTL)
- Logical Gate Level
- **Physical Gate Level**
- Switch Level

### Definition: Physical Gate Level

Netlist of cells that actually are available on the target architecture (such as CMOS gates in an ASIC or LUTs in an FPGA). Optimized for area, power, and/or speed (static timing or number of logic levels).

- System Level
- High Level
- **Behavioral Level**
- Register-Transfer Level (RTL)
- Logical Gate Level
- Physical Gate Level
- **Switch Level**

### Definition: Switch Level

Netlist of individual transistors.

Synthesis Tools (such as Yosys) can transform HDL code to circuits:

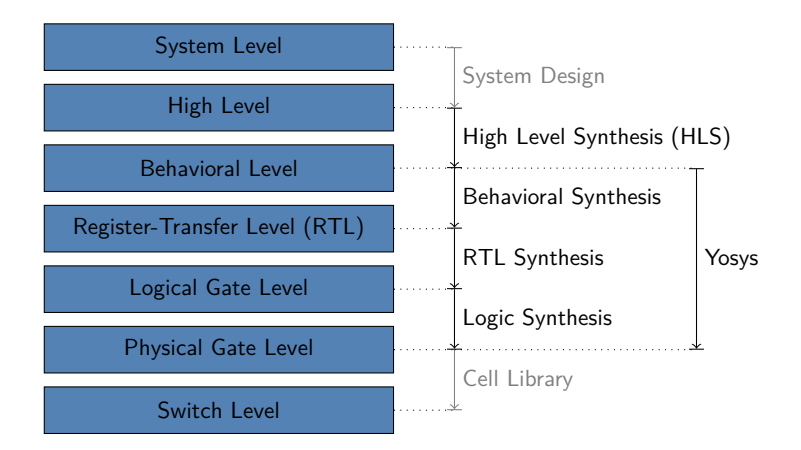

Things Yosys can do:

- Read and process (most of) modern Verilog-2005 code.
- Perform all kinds of operations on netlist (RTL, Logic, Gate).
- Perform logic optimizations and gate mapping with  $\mathsf{ABC}^1$ .

Things Yosys can't do:

- Process high-level languages such as  $C/C++/SystemC$ .
- Create physical layouts (place&route).

A typical flow combines Yosys with with a low-level implementation tool, such as Qflow<sup>2</sup> for ASIC designs.

Clifford Wolf (http://www.clifford.at/yosys/) [Yosys Open SYnthesis Suite](#page-0-0) February 26, 2016 8 / 150

<sup>1</sup> <http://www.eecs.berkeley.edu/~alanmi/abc/>

<sup>&</sup>lt;sup>2</sup><http://opencircuitdesign.com/qflow/>

# Yosys Data- and Control-Flow

A (usually short) synthesis script controls Yosys. This scripts contain three types of commands:

- **Frontends**, that read input files (usually Verilog).
- **Passes**, that perform transformations on the design in memory.
- **Backends**, that write the design in memory to a file (various formats are available: Verilog, BLIF, EDIF, SPICE, BTOR, . . . ).

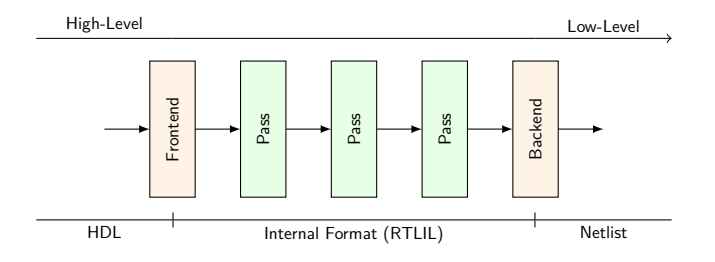

### Program Components and Data Formats

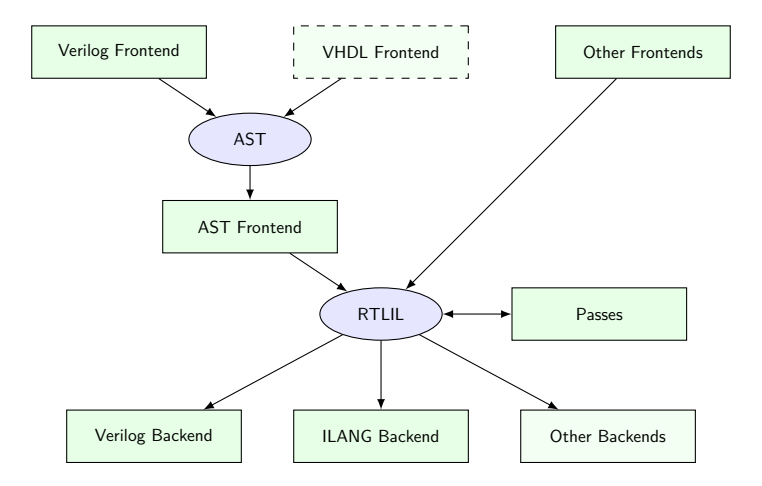

# Example Project

The following slides cover an example project. This project contains three files:

- A simple ASIC synthesis script
- A digital design written in Verilog
- A simple CMOS cell library

Direct link to the files:

[https://github.com/cliffordwolf/yosys/tree/master/manual/PRESENTATION\\_Intro](https://github.com/cliffordwolf/yosys/tree/master/manual/PRESENTATION_Intro)

# read design **read\_verilog counter.v** hierarchy -check -top counter

# the high-level stuff proc; opt; fsm; opt; memory; opt

```
# mapping to internal cell library
techmap; opt
```
# mapping flip-flops to mycells.lib dfflibmap -liberty mycells.lib

# mapping logic to mycells.lib abc -liberty mycells.lib

# cleanup clean

# write synthesized design write verilog synth.v

#### Command: read\_verilog counter.v

Read Verilog source file and convert to internal representation.

# read design read\_verilog counter.v

**hierarchy -check -top counter**

# the high-level stuff proc; opt; fsm; opt; memory; opt

```
# mapping to internal cell library
techmap; opt
```
# mapping flip-flops to mycells.lib dfflibmap -liberty mycells.lib

# mapping logic to mycells.lib abc -liberty mycells.lib

# cleanup clean

# write synthesized design write verilog synth.v

#### Command: hierarchy -check -top counter

Elaborate the design hierarchy. Should always be the first command after reading the design. Can re-run AST front-end.

# read design read\_verilog counter.v hierarchy -check -top counter

# the high-level stuff **proc** ; opt; fsm; opt; memory; opt

```
# mapping to internal cell library
techmap; opt
```
# mapping flip-flops to mycells.lib dfflibmap -liberty mycells.lib

# mapping logic to mycells.lib abc -liberty mycells.lib

# cleanup clean

# write synthesized design write verilog synth.v

#### Command: proc

Convert "processes" (the internal representation of behavioral Verilog code) into multiplexers and registers.

# read design read\_verilog counter.v hierarchy -check -top counter

# the high-level stuff proc; **opt** ; fsm; opt; memory; opt

```
# mapping to internal cell library
techmap; opt
```
# mapping flip-flops to mycells.lib dfflibmap -liberty mycells.lib

# mapping logic to mycells.lib abc -liberty mycells.lib

# cleanup clean

# write synthesized design write verilog synth.v

#### Command: opt

Perform some basic optimizations and cleanups.

# read design read\_verilog counter.v hierarchy -check -top counter

# the high-level stuff proc; opt; **fsm** ; opt; memory; opt

```
# mapping to internal cell library
techmap; opt
```
# mapping flip-flops to mycells.lib dfflibmap -liberty mycells.lib

# mapping logic to mycells.lib abc -liberty mycells.lib

# cleanup clean

# write synthesized design write verilog synth.v

#### Command: fsm

Analyze and optimize finite state machines.

# read design read\_verilog counter.v hierarchy -check -top counter

# the high-level stuff proc; opt; fsm; **opt** ; memory; opt

# mapping to internal cell library techmap; opt

# mapping flip-flops to mycells.lib dfflibmap -liberty mycells.lib

# mapping logic to mycells.lib abc -liberty mycells.lib

# cleanup clean

# write synthesized design write verilog synth.v

#### Command: opt

Perform some basic optimizations and cleanups.

# read design read\_verilog counter.v hierarchy -check -top counter

# the high-level stuff proc; opt; fsm; opt; **memory** ; opt

# mapping to internal cell library techmap; opt

# mapping flip-flops to mycells.lib dfflibmap -liberty mycells.lib

# mapping logic to mycells.lib abc -liberty mycells.lib

# cleanup clean

# write synthesized design write verilog synth.v

#### Command: memory

Analyze memories and create circuits to implement them.

# read design read\_verilog counter.v hierarchy -check -top counter

# the high-level stuff proc; opt; fsm; opt; memory; **opt**

```
# mapping to internal cell library
techmap; opt
```
# mapping flip-flops to mycells.lib dfflibmap -liberty mycells.lib

# mapping logic to mycells.lib abc -liberty mycells.lib

# cleanup clean

# write synthesized design write verilog synth.v

#### Command: opt

Perform some basic optimizations and cleanups.

# read design read\_verilog counter.v hierarchy -check -top counter

# the high-level stuff proc; opt; fsm; opt; memory; opt

```
# mapping to internal cell library
techmap ; opt
```
# mapping flip-flops to mycells.lib dfflibmap -liberty mycells.lib

# mapping logic to mycells.lib abc -liberty mycells.lib

# cleanup clean

# write synthesized design write verilog synth.v

#### Command: techmap

Map coarse-grain RTL cells (adders, etc.) to fine-grain logic gates (AND, OR, NOT, etc.).

# read design read\_verilog counter.v hierarchy -check -top counter

# the high-level stuff proc; opt; fsm; opt; memory; opt

```
# mapping to internal cell library
techmap; opt
```
# mapping flip-flops to mycells.lib dfflibmap -liberty mycells.lib

# mapping logic to mycells.lib abc -liberty mycells.lib

# cleanup clean

# write synthesized design write verilog synth.v

#### Command: opt

Perform some basic optimizations and cleanups.

# read design read\_verilog counter.v hierarchy -check -top counter

# the high-level stuff proc; opt; fsm; opt; memory; opt

```
# mapping to internal cell library
techmap; opt
```
# mapping flip-flops to mycells.lib **dfflibmap -liberty mycells.lib**

# mapping logic to mycells.lib abc -liberty mycells.lib

# cleanup

clean

# write synthesized design write verilog synth.v

#### Command: dfflibmap -liberty mycells.lib

Map registers to available hardware flip-flops.

# read design read\_verilog counter.v hierarchy -check -top counter

# the high-level stuff proc; opt; fsm; opt; memory; opt

```
# mapping to internal cell library
techmap; opt
```
# mapping flip-flops to mycells.lib dfflibmap -liberty mycells.lib

# mapping logic to mycells.lib **abc -liberty mycells.lib**

# cleanup clean

# write synthesized design write verilog synth.v

#### Command: abc -liberty mycells.lib

Map logic to available hardware gates.

# read design read\_verilog counter.v hierarchy -check -top counter

# the high-level stuff proc; opt; fsm; opt; memory; opt

```
# mapping to internal cell library
techmap; opt
```
# mapping flip-flops to mycells.lib dfflibmap -liberty mycells.lib

# mapping logic to mycells.lib abc -liberty mycells.lib

# cleanup

**clean**

# write synthesized design write verilog synth.v

#### Command: clean

Clean up the design (just the last step of opt).

# read design read\_verilog counter.v hierarchy -check -top counter

# the high-level stuff proc; opt; fsm; opt; memory; opt

```
# mapping to internal cell library
techmap; opt
```
# mapping flip-flops to mycells.lib dfflibmap -liberty mycells.lib

# mapping logic to mycells.lib abc -liberty mycells.lib

# cleanup clean

# write synthesized design **write\_verilog synth.v**

#### Command: write\_verilog synth.v

Write final synthesis result to output file.

### Example Project – Verilog Source: counter.v

**module** counter (clk, rst, en, count);

**input** clk, rst, en; **output reg** [1:0] count;

```
always @(posedge clk)
        if (rst)
                 count \leq 2'd0:
        else if (en)
                 count \le count + 2'd1;
```
**endmodule**

### Example Project – Cell Library: mycells.lib

```
library(demo) {
  cell(BUF) {
    area: 6;
    pin(A) { direction: input; }
    pin(Y) { direction: output;
              function: "A"; }
  }
  cell(NOT) {
    area: 3;
    pin(A) { direction: input; }
    pin(Y) { direction: output;
              function: "A'"; }
  }
  cell(NAND) {
    area: 4;
    pin(A) { direction: input; }
    pin(B) { direction: input; }
    pin(Y) { direction: output;
             function: "(A*B)'"; }
  }
```

```
cell(NOR) {
  area: 4;
  pin(A) { direction: input; }
  pin(B) { direction: input; }
  pin(Y) { direction: output;
           function: "(A+B)'"; }
}
cell(DFF) {
  area: 18;
  ff(IQ, IQN) { clocked_on: C;
                next_state: D; }
  pin(C) { direction: input;
               clock: true; }
  pin(D) { direction: input; }
  pin(Q) { direction: output;
            function: "IQ"; }
}
```
}

### Running the Synthesis Script – Step 1/4

read\_verilog counter.v hierarchy -check -top counter

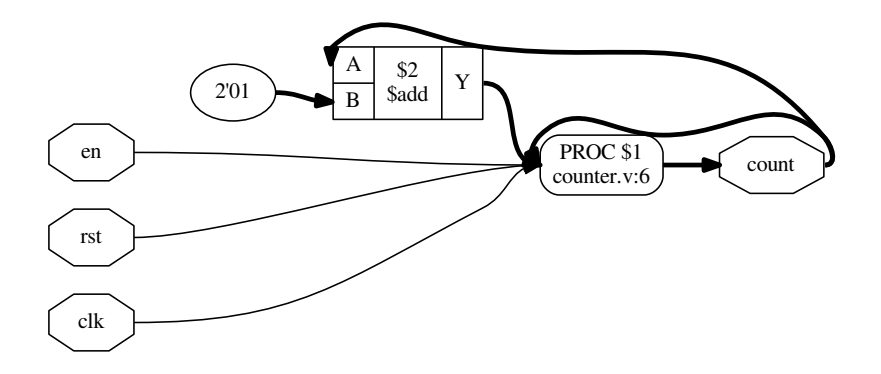

### Running the Synthesis Script – Step 2/4

proc; opt; fsm; opt; memory; opt

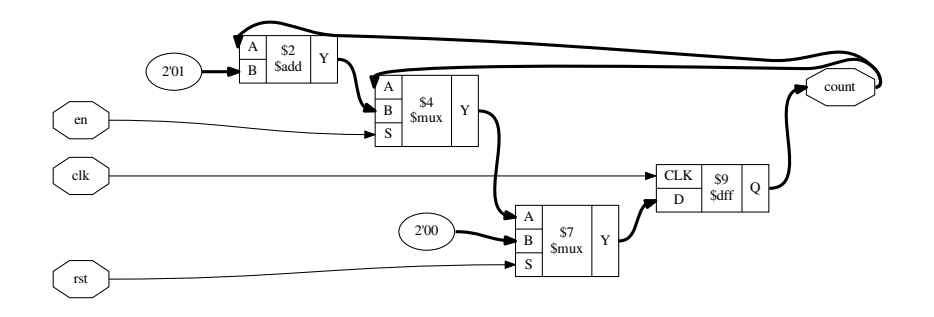

### Running the Synthesis Script – Step 3/4

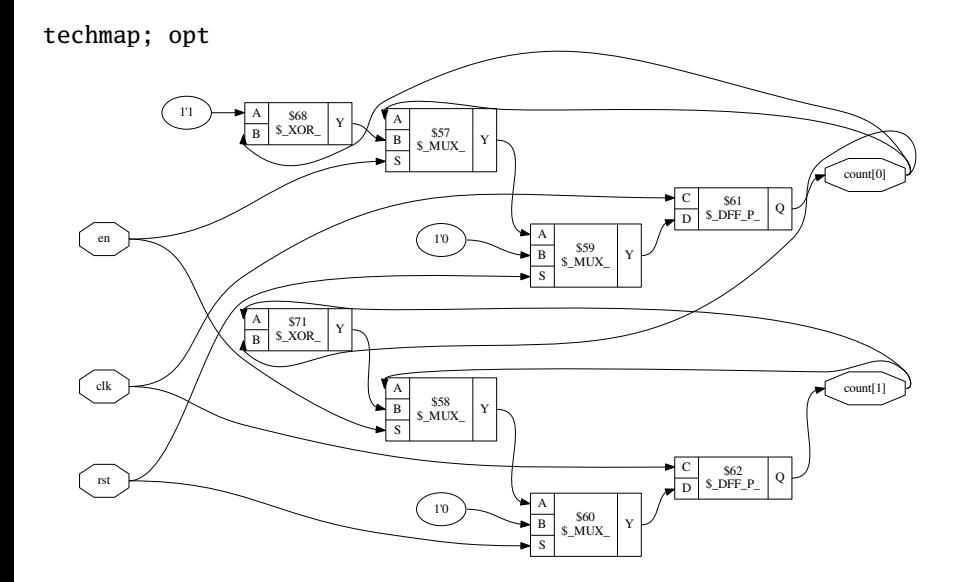
# Running the Synthesis Script – Step 4/4

dfflibmap -liberty mycells.lib abc -liberty mycells.lib clean

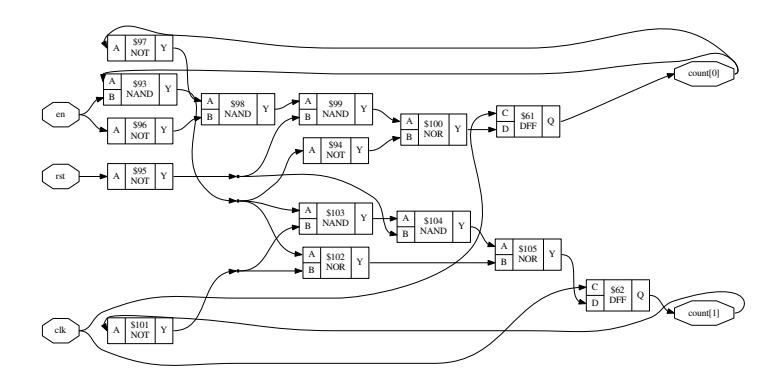

# The synth command

Yosys contains a default (recommended example) synthesis script in form of the synth command. The following commands are executed by this synthesis command:

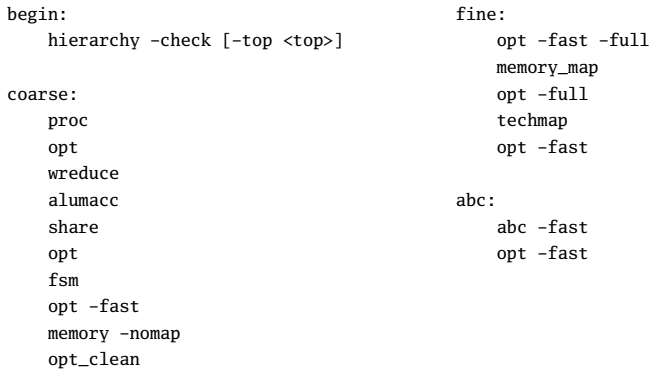

# Yosys Commands 1/3 (excerpt)

Command reference:

- Use "help" for a command list and "help command" for details.
- Or run "yosys -H" or "yosys -h command".
- Or go to <http://www.clifford.at/yosys/documentation.html>.

Commands for design navigation and investigation:

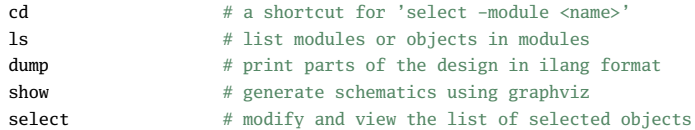

#### Commands for executing scripts or entering interactive mode:

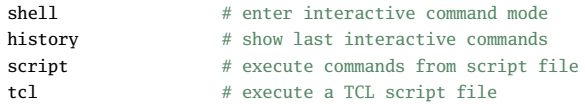

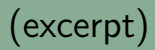

### Commands for reading and elaborating the design:

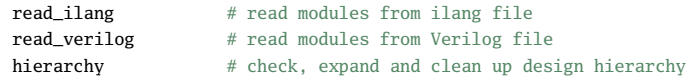

### Commands for high-level synthesis:

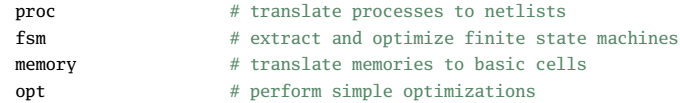

### Commands for technology mapping:

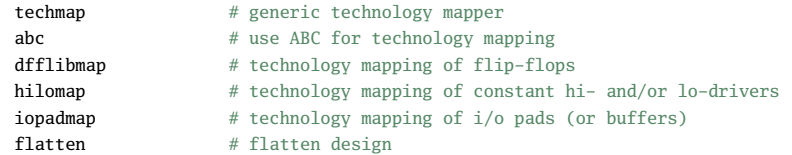

# Yosys Commands 3/3 (excerpt)

### Commands for writing the results:

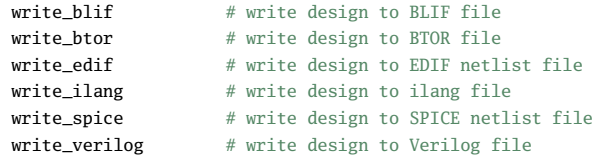

### Script-Commands for standard synthesis tasks:

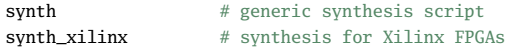

#### Commands for model checking:

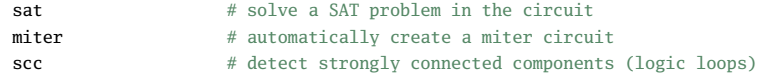

#### ... and many many more.

Clifford Wolf (http://www.clifford.at/yosys/) [Yosys Open SYnthesis Suite](#page-0-0) February 26, 2016 22 / 150

# More Verilog Examples 1/3

```
module detectprime(a, y);
    input [4:0] a;
    output y;
    integer i, j;
    reg [31:0] lut;
    initial begin
        for (i = 0; i < 32; i = i+1) begin
             luth[i] = i > 1;
             for (j = 2; j * j \le i; j = j+1)if (i % j == 0)
                      lut[i] = 0;end
    end
    \text{assign } y = \text{lut}[a];endmodule
```
# More Verilog Examples 2/3

```
module carryadd(a, b, y);
    parameter WIDTH = 8:
    input [WIDTH-1:0] a, b;
    output [WIDTH-1:0] y;
    genvar i;
    generate
        for (i = 0; i < WIDTH; i = i+1) begin: STAGE
            wire IN1 = a[i]. IN2 = b[i].wire C, Y;
            if (i == 0)assign C = IN1 & IN2, Y = IN1 ^ IN2;
            else
                assign C = (IN1 & IN2) | ((IN1 | IN2) & STAGE[i-1].C),
                       Y = IN1 \land IN2 \land STAGE[i-1].C;assign v[i] = Y:
        end
    endgenerate
endmodule
```
## More Verilog Examples 3/3

```
module cam(clk, wr_enable, wr_addr, wr_data, rd_data, rd_addr, rd_match);
    parameter WIDTH = 8;
    parameter DEPTH = 16;
    localparam ADDR_BITS = $clog2(DEPTH-1);
    input clk, wr_enable;
    input [ADDR_BITS-1:0] wr_addr;
    input [WIDTH-1:0] wr_data, rd_data;
    output reg [ADDR_BITS-1:0] rd_addr;
    output reg rd_match;
    integer i;
    reg [WIDTH-1:0] mem [0:DEPTH-1];
    always @(posedge clk) begin
        rd_addr \leq 'bx;
        rd match \leq 0:
        for (i = 0; i < DEPTH; i = i+1)
            if (mem[i] == rd_data) begin
                rd_addr <= i;
                rd match \leq 1:
            end
        if (wr_enable)
            mem[wr_addr] \leq wr_data:
    end
endmodule
```
Clifford Wolf (http://www.clifford.at/yosys/) [Yosys Open SYnthesis Suite](#page-0-0) February 26, 2016 25 / 150

- **•** Tri-state logic
- The wor/wand wire types (maybe for 0.5)
- Latched logic (is synthesized as logic with feedback loops)
- Some non-synthesizable features that should be ignored in synthesis are not supported by the parser and cause a parser error (file a bug report if you encounter this problem)

Continuously checking the correctness of Yosys and making sure that new features do not break old ones is a high priority in Yosys.

Two external test suites have been built for Yosys: VlogHammer and yosys-bigsim (see next slides)

In addition to that, yosys comes with  $\approx$  200 test cases used in "make test".

A debug build of Yosys also contains a lot of asserts and checks the integrity of the internal state after each command.

# Verification of Yosys – VlogHammer

VlogHammer is a Verilog regression test suite developed to test the different subsystems in Yosys by comparing them to each other and to the output created by some other tools (Xilinx Vivado, Xilinx XST, Altera Quartus II, ...).

Yosys Subsystems tested: Verilog frontend, const folding, const eval, technology mapping, simulation models, SAT models.

Thousands of auto-generated test cases containing code such as:

```
assign y9 = \frac{\text{sigma}((\text{+}\text{sigma}))(\text{+}\text{sigma}(\text{+}\text{a}^2))}{\text{sigma}(\text{+}\text{a}^2)}assign y10 = (-(+((+{(2{(-^2+13)})))\^(-{(1+65,b1,a0)},(a1&0));(a4+a3)}));
assign y11 = (-\&(-\{(-3\text{ sds})\},\text{(Swasingned}(\$signed(\$unsigned(\{p0,b4,b1\}))))\}
```
Some bugs in Yosys where found and fixed thanks to VlogHammer. Over 50 bugs in the other tools used as external reference where found and reported so far.

yosys-bigsim is a collection of real-world open-source Verilog designs and test benches. yosys-bigsim compares the testbench outputs of simulations of the original Verilog code and synthesis results.

The following designs are included in yosys-bigsim (excerpt):

- openmsp430 an MSP430 compatible 16 bit CPU
- aes\_5cycle\_2stage an AES encryption core
- softusb\_navre an AVR compatible 8 bit CPU
- amber23 an ARMv2 compatible 32 bit CPU
- lm32 another 32 bit CPU from Lattice Semiconductor
- verilog-pong  $-$  a hardware pong game with VGA output
- elliptic\_curve\_group ECG point-add and point-scalar-mul core
- reed\_solomon\_decoder a Reed-Solomon Error Correction Decoder
- Cost (also applies to "free as in free beer" solutions)
- Availability and Reproducibility
- Framework- and all-in-one-aspects
- Educational Tool

Yosys is open source under the ISC license.

# Benefits of Open Source HDL Synthesis  $-1/3$

Cost (also applies to "free as in free beer" solutions):

Today the cost for a mask set in 180 nm technology is far less than the cost for the design tools needed to design the mask layouts. Open Source ASIC flows are an important enabler for ASIC-level Open Source Hardware.

Availability and Reproducibility:

If you are a researcher who is publishing, you want to use tools that everyone else can also use. Even if most universities have access to all major commercial tools, you usually do not have easy access to the version that was used in a research project a couple of years ago. With Open Source tools you can even release the source code of the tool you have used alongside your data.

### Framework:

Yosys is not only a tool. It is a framework that can be used as basis for other developments, so researchers and hackers alike do not need to re-invent the basic functionality. Extensibility was one of Yosys' design goals.

### All-in-one:

Because of the framework characteristics of Yosys, an increasing number of features become available in one tool. Yosys not only can be used for circuit synthesis but also for formal equivalence checking, SAT solving, and for circuit analysis, to name just a few other application domains. With proprietary software one needs to learn a new tool for each of these applications.

## Educational Tool:

Proprietary synthesis tools are at times very secretive about their inner workings. They often are "black boxes". Yosys is very open about its internals and it is easy to observe the different steps of synthesis.

## Yosys is licensed under the ISC license:

Permission to use, copy, modify, and/or distribute this software for any purpose with or without fee is hereby granted, provided that the above copyright notice and this permission notice appear in all copies.

- Synthesis of final production designs
- Pre-production synthesis (trial runs before investing in other tools)
- Conversion of full-featured Verilog to simple Verilog
- Conversion of Verilog to other formats (BLIF, BTOR, etc)
- Demonstrating synthesis algorithms (e.g. for educational purposes)  $\bullet$
- Framework for experimenting with new algorithms
- Framework for building custom flows<sup>3</sup>

 $3$ Not limited to synthesis but also formal verification, reverse engineering, ...

# Projects (that I know of) using Yosys  $- (1/2)$

• Ongoing PhD project on coarse grain synthesis

Johann Glaser and Clifford Wolf. Methodology and Example-Driven Interconnect Synthesis for Designing Heterogeneous Coarse-Grain Reconfigurable Architectures. In Jan Haase, editor, Models, Methods, and Tools for Complex Chip Design. Lecture Notes in Electrical Engineering. Volume 265, 2014, pp 201-221. Springer, 2013.

- I know several people that use Yosys simply as Verilog frontend for other flows (using either the BLIF and BTOR backends).
- I know some analog chip designers that use Yosys for small digital control logic because it is simpler than setting up a commercial flow.

# Projects (that I know of) using Yosys  $(2/2)$

## Efabless

- Not much information on the website (<http://efabless.com>) yet.
- Very cheap 180nm prototyping process (partnering with various fabs)
- A semiconductor company, NOT an EDA company
- Web-based design environment
- HDL Synthesis using Yosys
- Custom place&route tool
- efabless is building an Open Source IC as reference design. (to be announced soon: <http://www.openic.io>)
- Main development OS: Kubuntu 14.04
- There is a PPA for ubuntu (not maintained by me)
- Any current Debian-based system should work out of the box
- When building on other Linux distributions:
	- Needs compiler with some  $C++11$  support
	- See README file for build instructions
	- Post to the subreddit if you get stuck
- Ported to OS X (Darwin) and OpenBSD
- Native win32 build with VisualStudio
- Cross win32 build with MXE

• Icarus Verilog

Verilog Simulation (and also a good syntax checker) <http://iverilog.icarus.com/>

- Qflow (incl. TimberWolf, qrouter and Magic) A complete ASIC synthesis flow, using Yosys and ABC <http://opencircuitdesign.com/qflow/>
- $\bullet$  ABC

Logic optimization, technology mapping, and more <http://www.eecs.berkeley.edu/~alanmi/abc/>

. . . as an active user:

- Use Yosys for on your own projects
- .. even if you are not using it as final synthesis tool
- **•** Join the discussion on the Subreddit
- Report bugs and send in feature requests
- . . . as a developer:
	- Use Yosys as environment for your (research) work
	- .. you might also want to look into ABC for logic-level stuff
	- Fork the project on github or create loadable plugins
	- We need a VHDL frontend or a good VHDL-to-Verilog converter

Website:

<http://www.clifford.at/yosys/>

- Manual, Command Reference, Application Notes: <http://www.clifford.at/yosys/documentation.html>
- Instead of a mailing list we have a SubReddit: <http://www.reddit.com/r/yosys/>
- Direct link to the source code:

<https://github.com/cliffordwolf/yosys>

# Summary

- Yosys is a powerful tool and framework for Verilog synthesis.
- It uses a command-based interface and can be controlled by scripts.
- By combining existing commands and implementing new commands Yosys can be used in a wide range of application far beyond simple synthesis.

## Questions?

#### <http://www.clifford.at/yosys/>

# <span id="page-60-0"></span>Section 2

# [Yosys by example – Synthesis](#page-60-0)

- Reading and elaborating the design
- Higher-level synthesis and optimization
	- Converting always-blocks to logic and registers
	- Perform coarse-grain optimizations (resource sharing, const folding, ...)
	- Handling of memories and other coarse-grain blocks
	- Extracting and optimizing finite state machines
- Convert remaining logic to bit-level logic functions
- Perform optimizations on bit-level logic functions
- Map bit-level logic gates and registers to cell library
- Write results to output file

read\_verilog file1.v read\_verilog -I include\_dir -D enable\_foo -D WIDTH=12 file2.v read\_verilog -lib cell\_library.v

verilog\_defaults -add -I include\_dir read\_verilog file3.v read\_verilog file4.v verilog\_defaults -clear

verilog\_defaults -push verilog\_defaults -add -I include\_dir read\_verilog file5.v read\_verilog file6.v verilog\_defaults -pop

During design elaboration Yosys figures out how the modules are hierarchically connected. It also re-runs the AST parts of the Verilog frontend to create all needed variations of parametric modules.

# simplest form. at least this version should be used after reading all input files # hierarchy

# recommended form. fails if parts of the design hierarchy are missing, removes # everything that is unreachable from the top module, and marks the top module. #

```
hierarchy -check -top top_module
```
# The proc command

The Verilog frontend converts always-blocks to RTL netlists for the expressions and "processes" for the control- and memory elements.

The proc command transforms this "processes" to netlists of RTL multiplexer and register cells.

The proc command is actually a macro-command that calls the following other commands:

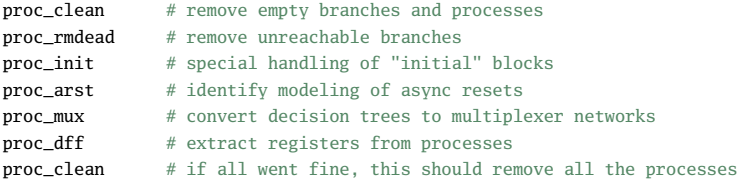

Many commands can not operate on modules with "processes" in them. Usually a call to proc is the first command in the actual synthesis procedure after design elaboration.

Clifford Wolf (http://www.clifford.at/yosys/) [Yosys Open SYnthesis Suite](#page-0-0) February 26, 2016 46 / 150

## The proc command  $-$  Example  $1/3$

```
module test(input D, C, R, output reg Q);
    always @(posedge C, posedge R)
        if (R)
            0 \le 0;
        else
            0 \leq D:
endmodule
```

```
read_verilog proc_01.v
hierarchy -check -top test
proc;;
```
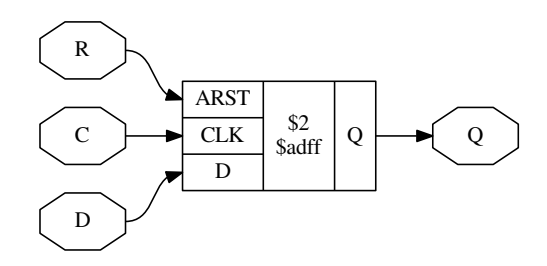

# The proc command  $-$  Example 2/3

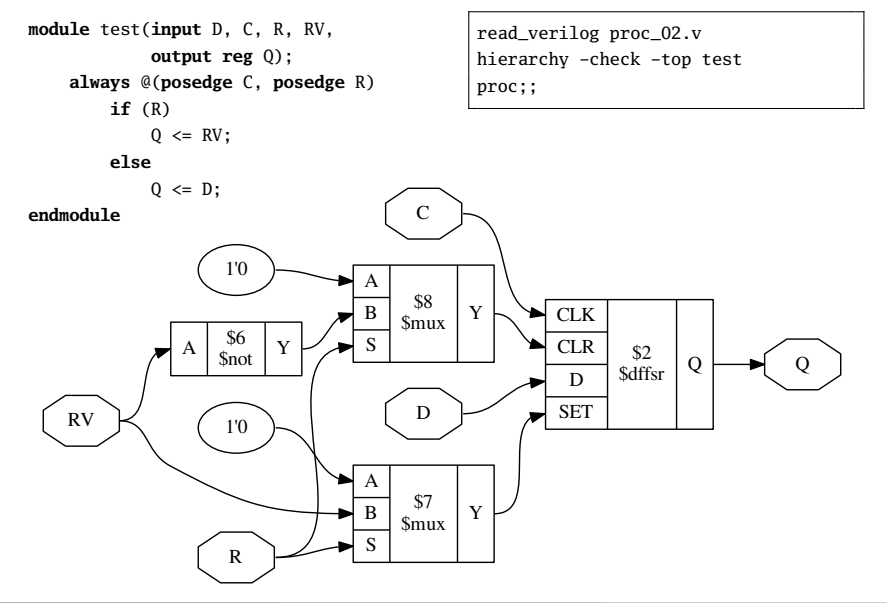

## The proc command  $-$  Example 3/3

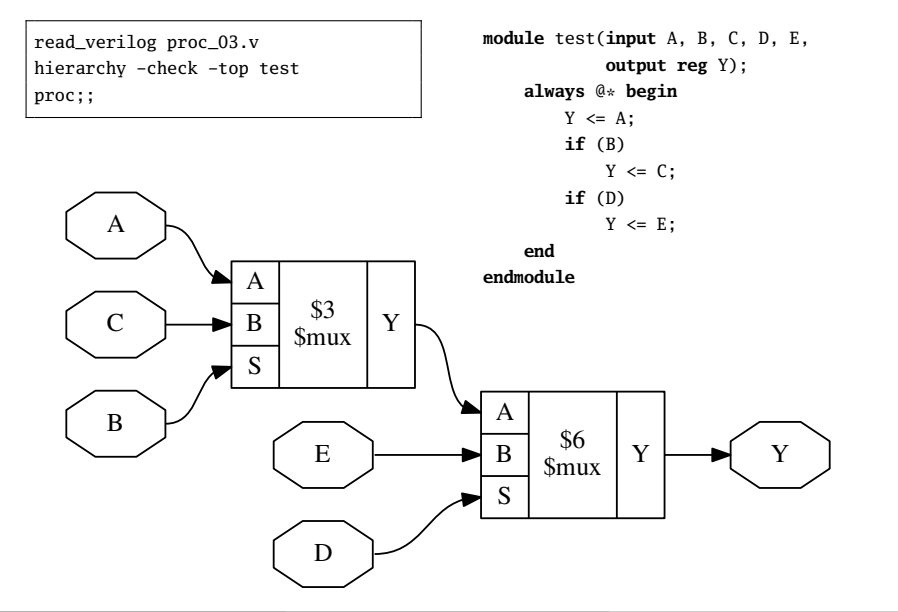

The opt command implements a series of simple optimizations. It also is a macro command that calls other commands:

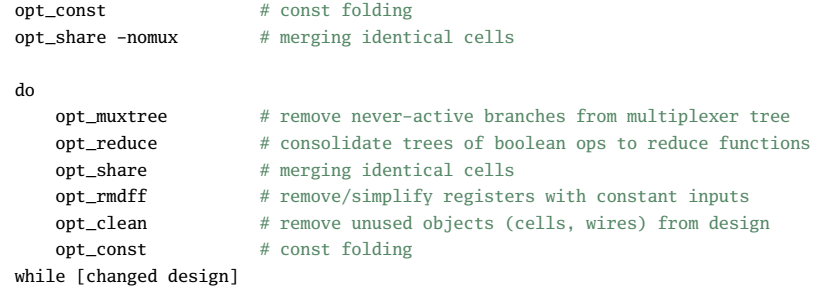

The command clean can be used as alias for opt\_clean. And ;; can be used as shortcut for clean. For example:

```
proc; opt; memory; opt_const;; fsm;;
```
## The opt command  $-$  Example  $1/4$

read\_verilog opt\_01.v hierarchy -check -top test opt

**module** test(**input** A, B, **output** Y); **assign** Y = A ? A ? B : 1'b1 : B; **endmodule**

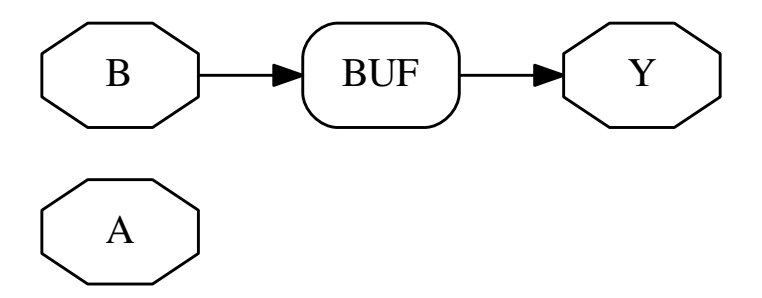

# The opt command  $-$  Example 2/4

read\_verilog opt\_02.v hierarchy -check -top test opt

**module** test(**input** A, **output** Y, Z); **assign** Y = A == A, Z = A != A; **endmodule**

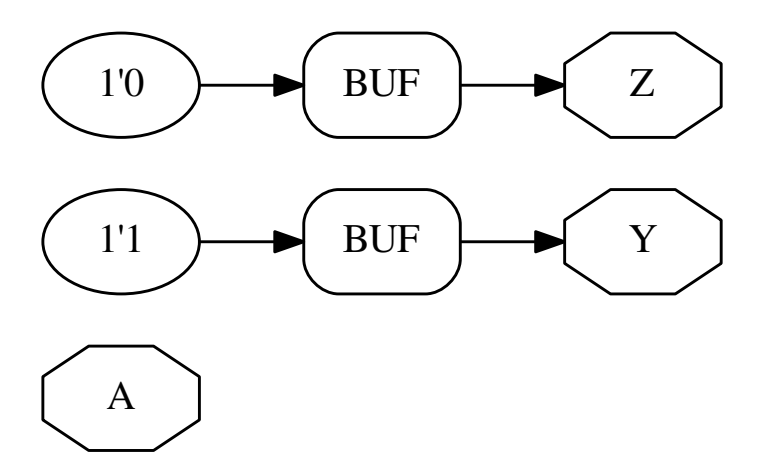

## The opt command  $-$  Example 3/4

read\_verilog opt\_03.v hierarchy -check -top test opt

**module** test(**input** [3:0] A, B, **output** [3:0] Y, Z); **assign**  $Y = A + B$ ,  $Z = B + A$ ; **endmodule**

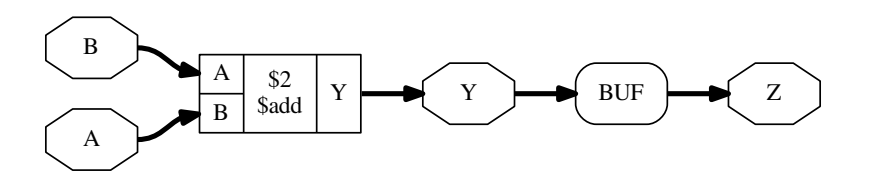
# The opt command  $-$  Example 4/4

**module** test(**input** CLK, ARST, **output** [7:0] Q1, Q2, Q3); **wire** NO\_CLK = 0; **always** @(**posedge** CLK, **posedge** ARST) **if** (ARST)  $01 \leq 42$ ; **always** @(**posedge** NO\_CLK, **posedge** ARST) **if** (ARST)  $02 \leq 42$ ; **else**  $02 \leq 23$ : **always** @(**posedge** CLK)  $03 \leq 42$ ; **endmodule**

read\_verilog opt\_04.v hierarchy -check -top test proc; opt

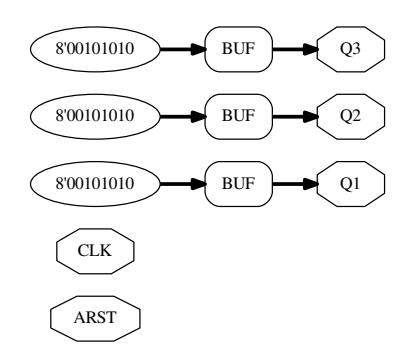

Usually it does not hurt to call opt after each regular command in the synthesis script. But it increases the synthesis time, so it is favourable to only call opt when an improvement can be achieved.

The designs in yosys-bigsim are a good playground for experimenting with the effects of calling opt in various places of the flow.

It generally is a good idea to call opt before inherently expensive commands such as sat or freduce, as the possible gain is much higher in this cases as the possible loss.

The clean command on the other hand is very fast and many commands leave a mess (dangling signal wires, etc). For example, most commands do not remove any wires or cells. They just change the connections and depend on a later call to clean to get rid of the now unused objects. So the occasional ;; is a good idea in every synthesis script.

### The memory command

In the RTL netlist, memory reads and writes are individual cells. This makes consolidating the number of ports for a memory easier. The memory transforms memories to an implementation. Per default that is logic for address decoders and registers. It also is a macro command that calls other commands:

# this merges registers into the memory read- and write cells. memory\_dff

# this collects all read and write cells for a memory and transforms them # into one multi-port memory cell. memory\_collect

# this takes the multi-port memory cell and transforms it to address decoder # logic and registers. This step is skipped if "memory" is called with -nomap. memory\_map

Usually it is preferred to use architecture-specific RAM resources for memory. For example:

memory -nomap; techmap -map my\_memory\_map.v; memory\_map

Clifford Wolf (http://www.clifford.at/yosys/) [Yosys Open SYnthesis Suite](#page-0-0) February 26, 2016 56 / 150

### The memory command  $-$  Example  $1/2$

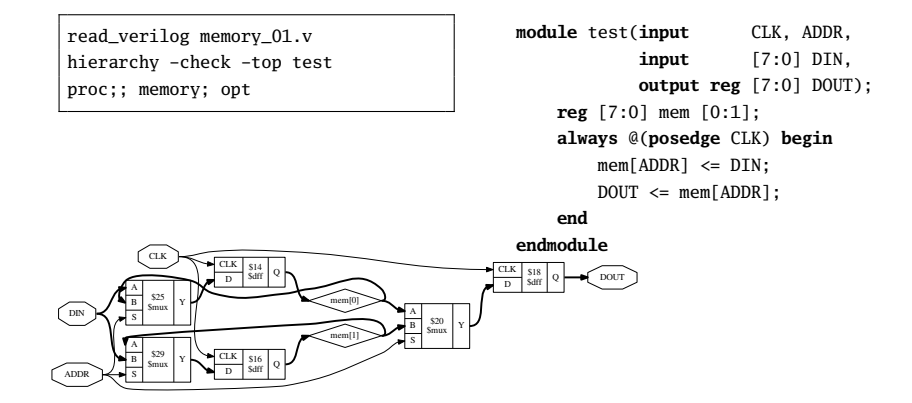

### The memory command  $-$  Example 2/2

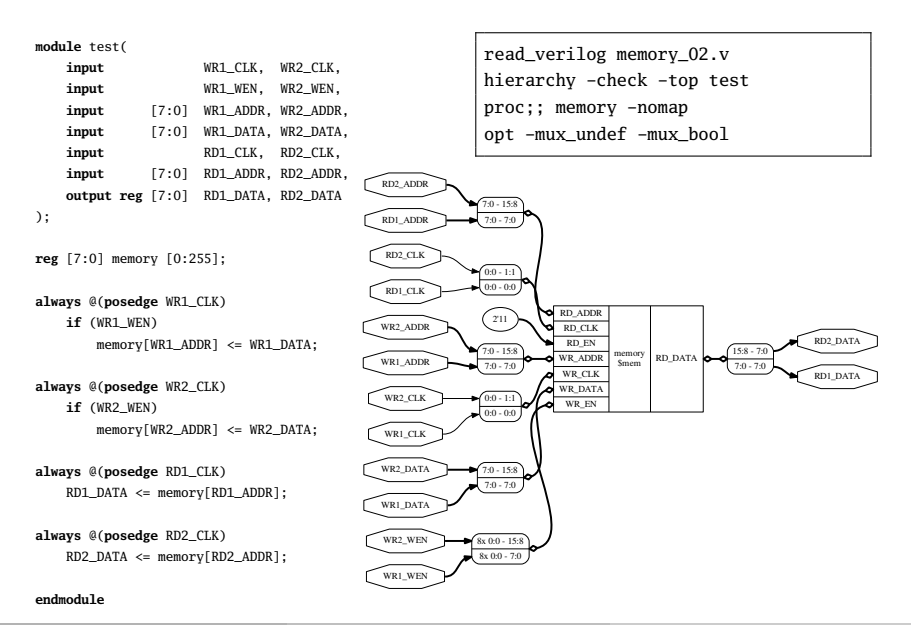

Clifford Wolf (http://www.clifford.at/yosys/) [Yosys Open SYnthesis Suite](#page-0-0) February 26, 2016 58 / 150

# The fsm command

The fsm command identifies, extracts, optimizes (re-encodes), and re-synthesizes finite state machines. It again is a macro that calls a series of other commands:

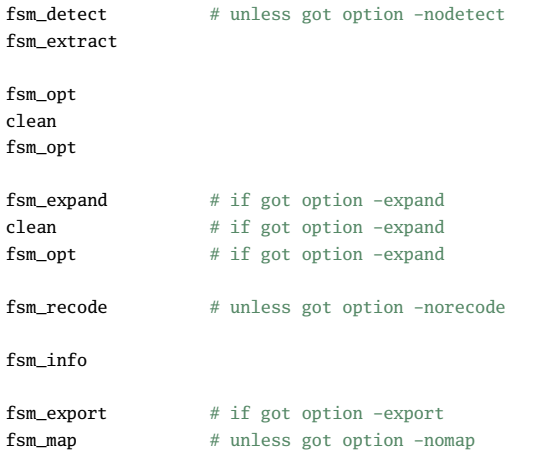

Some details on the most important commands from the  $f_{\text{sm}}*$  group:

The fsm\_detect command identifies FSM state registers and marks them with the  $(*$  fsm\_encoding = "auto"  $*)$  attribute, if they do not have the fsm\_encoding set already. Mark registers with (\* fsm\_encoding = "none" \*) to disable FSM optimization for a register.

The fsm\_extract command replaces the entire FSM (logic and state registers) with a \$fsm cell.

The commands fsm\_opt and fsm\_recode can be used to optimize the FSM.

Finally the fsm\_map command can be used to convert the (optimized) \$fsm cell back to logic and registers.

### The techmap command

The techmap command replaces cells with implementations given as verilog source. For example implementing a 32 bit adder using 16 bit adders:

```
module \$add (A, B, Y);
parameter A SIGNED = 0:
parameter B_SIGNED = 0;
parameter A_WIDTH = 1;
parameter B WIDTH = 1;
parameter Y_WIDTH = 1;
input [A_WIDTH-1:0] A;
input [B_WIDTH-1:0] B;
output [Y_WIDTH-1:0] Y;
generate
 if ((A \text{ WIDTH } == 32) && (B \text{ WIDTH } == 32))begin
      wire [16:0] S1 = A[15:0] + B[15:0];
      wire [15:0] S2 = A[31:16] + B[31:16] + S1[16];
      assign Y = {S2[15:0], S1[15:0]};
    end
  else
    wire _TECHMAP_FAIL_ = 1;
endgenerate
```
**endmodule**

```
module test(input [31:0] a, b,
            output [31:0] y);
assign v = a + b:
endmodule
```
read\_verilog techmap\_01.v hierarchy -check -top test techmap -map techmap 01 map.v::

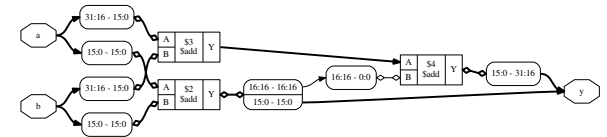

# The techmap command – stdcell mapping

When techmap is used without a map file, it uses a built-in map file to map all RTL cell types to a generic library of built-in logic gates and registers.

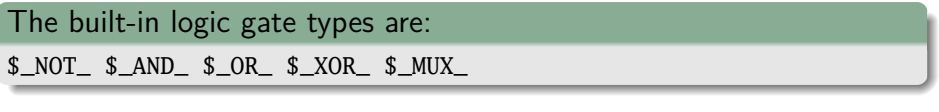

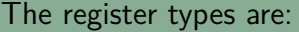

```
$_SR_NN_ $_SR_NP_ $_SR_PN_ $_SR_PP_
```

```
$ DFF N $ DFF P
```

```
$ DFF_NNO $ DFF_NN1 $ DFF_NP0 $ DFF_NP1
```

```
$_DFF_PN0_ $_DFF_PN1_ $_DFF_PP0_ $_DFF_PP1_
```

```
$ DFFSR_NNN_ $ DFFSR_NNP_ $_DFFSR_NPN_ $_DFFSR_NPP_
```

```
$_DFFSR_PNN_ $_DFFSR_PNP_ $_DFFSR_PPN_ $_DFFSR_PPP_
```
 $$$  DLATCH N  $$$  DLATCH P

The abc command provides an interface to  $\mathsf{ABC}^4$ , an open source tool for low-level logic synthesis.

The abc command processes a netlist of internal gate types and can perform:

- logic minimization (optimization)
- mapping of logic to standard cell library (liberty format)
- mapping of logic to k-LUTs (for FPGA synthesis)

Optionally abc can process registers from one clock domain and perform sequential optimization (such as register balancing).

ABC is also controlled using scripts. An ABC script can be specified to use more advanced ABC features. It is also possible to write the design with write\_blif and load the output file into ABC outside of Yosys.

Clifford Wolf (http://www.clifford.at/yosys/) [Yosys Open SYnthesis Suite](#page-0-0) February 26, 2016 63 / 150

<sup>4</sup> <http://www.eecs.berkeley.edu/~alanmi/abc/>

## The abc command – Example

```
module test(input clk, a, b, c,
            output reg y);
```

```
reg [2:0] q1, q2;
always @(posedge clk) begin
         q1 \leq f q, b, c }:
         q2 \leq q1;
         v \leq \wedge a2:
```
read\_verilog abc\_01.v read\_verilog -lib abc\_01\_cells.v hierarchy -check -top test proc; opt; techmap abc -dff -liberty abc\_01\_cells.lib;;

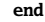

**endmodule**

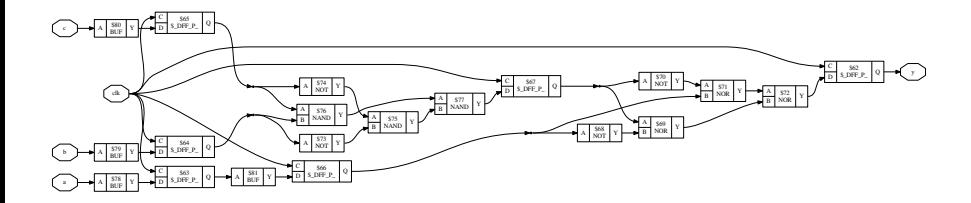

### dfflibmap

This command maps the internal register cell types to the register types described in a liberty file.

### hilomap

Some architectures require special driver cells for driving a constant hi or lo value. This command replaces simple constants with instances of such driver cells.

### iopadmap

Top-level input/outputs must usually be implemented using special I/O-pad cells. This command inserts this cells to the design.

# Example Synthesis Script

### # read and elaborate design

read\_verilog cpu\_top.v cpu\_ctrl.v cpu\_regs.v read\_verilog -D WITH\_MULT cpu\_alu.v hierarchy -check -top cpu\_top

# high-level synthesis proc; opt; fsm;; memory -nomap; opt

# substitute block rams techmap -map map\_rams.v

# map remaining memories memory\_map

#### # low-level synthesis

techmap; opt; flatten;; abc -lut6 techmap -map map\_xl\_cells.v

#### # add clock buffers

select -set xl\_clocks t:FDRE %x:+FDRE[C] t:FDRE %d iopadmap -inpad BUFGP O:I @xl\_clocks

### # add io buffers

select -set xl\_nonclocks w:\* t:BUFGP %x:+BUFGP[I] %d iopadmap -outpad OBUF I:O -inpad IBUF O:I @xl\_nonclocks

#### # write synthesis results write\_edif\_synth.edif

### Teaser / Outlook

The weird select expressions at the end of this script are discussed in the next part (Section 3, "Advanced Synthesis") of this presentation.

# Summary

- Yosys provides commands for each phase of the synthesis.
- Each command solves a (more or less) simple problem.
- Complex commands are often only front-ends to simple commands.
- proc; opt; fsm; opt; memory; opt; techmap; opt; abc;;

### Questions?

### <http://www.clifford.at/yosys/>

# <span id="page-86-0"></span>Section 3

### [Yosys by example – Advanced Synthesis](#page-86-0)

This section contains 4 subsections:

- Using selections
- Advanced uses of techmap
- Coarse-grain synthesis
- Automatic design changes

### Subsection 1

[Using selections](#page-88-0)

### <span id="page-88-0"></span>of Section 3

### [Yosys by example – Advanced Synthesis](#page-86-0)

Most Yosys commands make use of the "selection framework" of Yosys. It can be used to apply commands only to part of the design. For example:

delete  $#$  will delete the whole design, but delete foobar # will only delete the module foobar.

The select command can be used to create a selection for subsequent commands. For example:

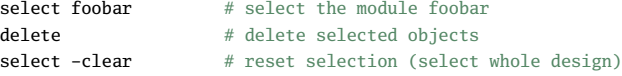

The easiest way to select objects is by object name. This is usually only done in synthesis scripts that are hand-tailored for a specific design.

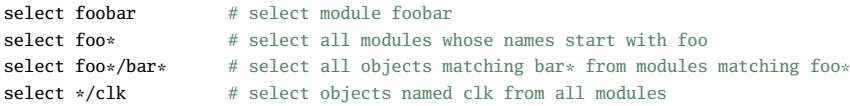

## Module and design context

Commands can be executed in module or design context. Until now all commands have been executed in design context. The cd command can be used to switch to module context.

In module context all commands only effect the active module. Objects in the module are selected without the <module\_name>/ prefix. For example:

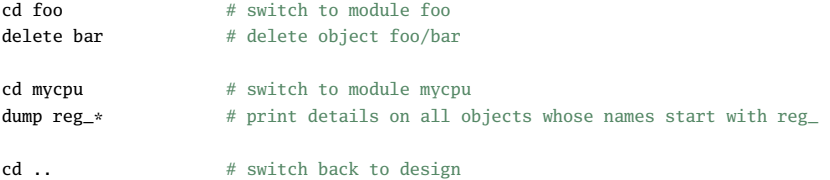

Note: Most synthesis scripts never switch to module context. But it is a very powerful tool for interactive design investigation.

Special patterns can be used to select by object property or type. For example:

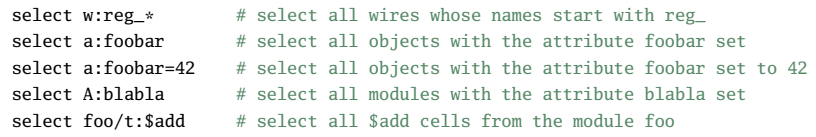

A complete list of this pattern expressions can be found in the command reference to the select command.

# Combining selection

When more than one selection expression is used in one statement, then they are pushed on a stack. The final elements on the stack are combined into a union:

select t: \$dff r: WIDTH>1 # all cells of type \$dff and/or with a parameter WIDTH  $> 1$ 

Special %-commands can be used to combine the elements on the stack:

select t: Sdff r: WIDTH>1 %i # all cells of type \$dff \*AND\* with a parameter WIDTH > 1

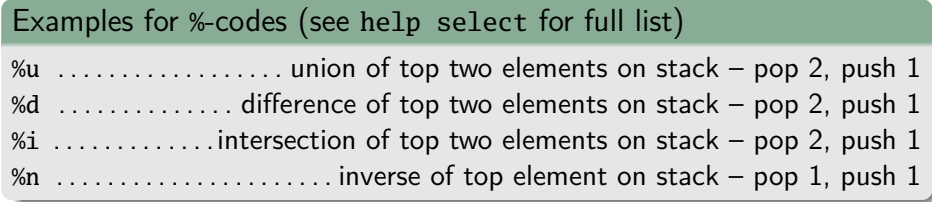

Selections of cells and wires can be expanded along connections using %-codes for selecting input cones (%ci), output cones (%co), or both (%x).

# select all wires that are inputs to \$add cells select t:\$add %ci w:\* %i

Additional constraints such as port names can be specified.

# select all wires that connect a "Q" output with a "D" input select c:\* %co:+[Q] w:\* %i c:\* %ci:+[D] w:\* %i %i

# select the multiplexer tree that drives the signal 'state' select state %ci\*:+\$mux,\$pmux[A,B,Y]

See help select for full documentation of this expressions.

Sometimes a selection can most easily be described by a series of add/delete operations. The commands select -add and select -del respectively add or remove objects from the current selection instead of overwriting it.

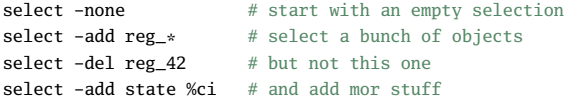

Within a select expression the token % can be used to push the previous selection on the stack.

```
select t:$add t:$sub # select all $add and $sub cells
select % %ci % %d \# select only the input wires to those cells
```
# Creating selection variables

Selections can be stored under a name with the select  $-$ set  $\langle$ name> command. The stored selections can be used in later select expressions using the syntax @<name>.

select -set cone a state a %ci\*:-\$dff # set @cone a to the input cone of state a select -set cone\_b state\_b %ci\*:-\$dff # set @cone\_b to the input cone of state\_b select @cone a @cone b %i  $#$  select the objects that are in both cones

Remember that select expressions can also be used directly as arguments to most commands. Some commands also except a single select argument to some options. In those cases selection variables must be used to capture more complex selections.

```
dump @cone_a @cone_b
select -set cone ab @cone a @cone b %i
show -color red @cone_ab -color magenta @cone_a -color blue @cone_b
```

```
module test(clk, s, a, y);
    input clk, s;
    input [15:0] a;
    output [15:0] y;
    reg [15:0] b, c;
    always @(posedge clk) begin
        b \leq a:
        c \leq b;
    end
    wire [15:0] state_a = (a \land b) + c;
    wire [15:0] state b = (a \land b) - c;
    assign y = !s ? state_a : state_b;
endmodule
```
read\_verilog select.v hierarchy -check -top test proc; opt cd test select -set cone\_a state\_a %ci\*:-\$dff select -set cone\_b state\_b %ci\*:-\$dff select -set cone ab @cone a @cone b %i show -prefix select -format pdf -notitle  $\setminus$  $-e$ olor red @cone ab  $-e$ olor magenta @cone a  $\setminus$ -color blue @cone\_b

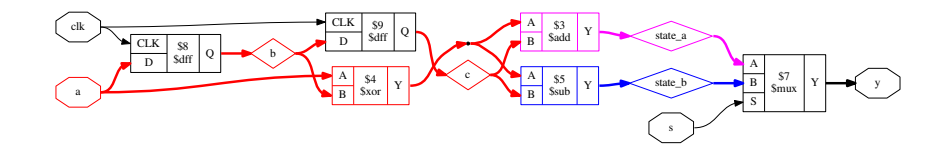

Subsection 2

[Advanced uses of techmap](#page-98-0)

### <span id="page-98-0"></span>of Section 3

### [Yosys by example – Advanced Synthesis](#page-86-0)

## Introduction to techmap

- The techmap command replaces cells in the design with implementations given as Verilog code (called "map files"). It can replace Yosys' internal cell types (such as \$or) as well as user-defined cell types.
- Verilog parameters are used extensively to customize the internal cell types.
- Additional special parameters are used by techmap to communicate meta-data to the map files.
- Special wires are used to instruct techmap how to handle a module in the map file.
- Generate blocks and recursion are powerful tools for writing map files.

# Introduction to techmap  $-$  Example  $1/2$

To map the Verilog OR-reduction operator to 3-input OR gates:

```
module \$reduce_or (A, Y);
    parameter A SIGNED = 0:
    parameter A_WIDTH = 0;
    parameter Y_WIDTH = 0;
    input [A_WIDTH-1:0] A;
    output [Y_WIDTH-1:0] Y;
    function integer min;
        input integer a, b;
        begin
            if (a < b)min = a:
            else
                min = b:
        end
    endfunction
    genvar i;
    generate begin
        if (A WIDTH == 0) beginassign Y = 0:
```

```
if (A_WIDTH == 1) begin
           assign Y = A;
       end
       if (A WIDTH == 2) begin
           wire ybuf;
           OR3X1 g (A(A[0]), B(A[1]), C(1'b0), Y(ybuf));assign Y = ybuf;
       end
       if (A_WIDTH == 3) begin
           wire ybuf;
           OR3X1 g (A(A[0]), B(A[1]), C(A[2]), Y(ybuf));assign Y = ybuf;
       end
       if (A_WIDTH > 3) begin
           localparam next_stage_sz = (A_WIDTH+2) / 3;
           wire [next_stage_sz-1:0] next_stage;
           for (i = 0; i < next\_stage\_sz; i = i+1) begin
                localparam bits = min(A WIDTH - 3*i, 3);
                assign next stage[i] = |A[3*i +: bits];
            end
           assign Y = \vertnext stage:
       end
   end endgenerate
endmodule
```
**end**

# Introduction to techmap  $-$  Example 2/2

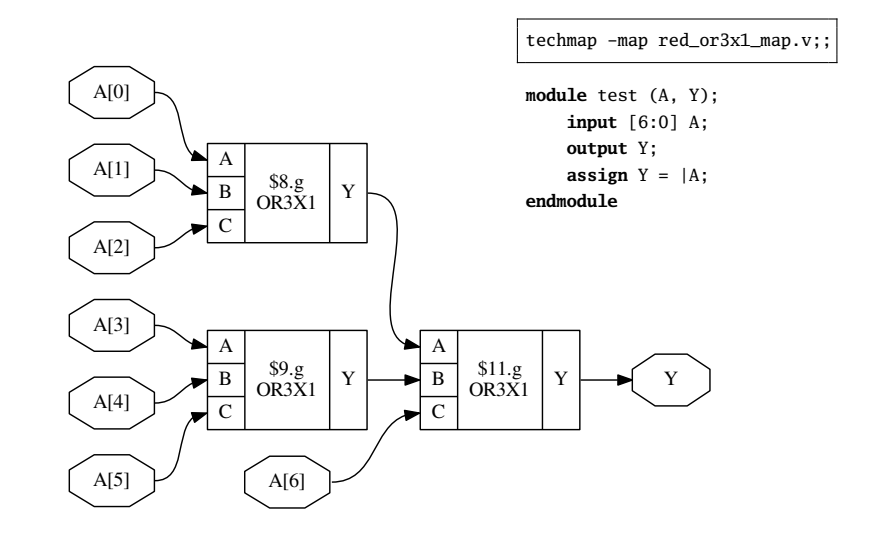

- In some cases only cells with certain properties should be substituted.
- The special wire \_TECHMAP\_FAIL\_ can be used to disable a module in the map file for a certain set of parameters.
- The wire TECHMAP FAIL must be set to a constant value. If it is non-zero then the module is disabled for this set of parameters.
- Example use-cases:
	- coarse-grain cell types that only operate on certain bit widths
	- memory resources for different memory geometries (width, depth, ports, etc.)

## Conditional techmap – Example

```
module \$mul (A, B, Y);
    parameter A SIGNED = 0:
    parameter B SIGNED = 0:
    parameter A_WIDTH = 1;
    parameter B WIDTH = 1;
    parameter Y WIDTH = 1;
    input [A_WIDTH-1:0] A;
    input [B_WIDTH-1:0] B:
    output [Y_WIDTH-1:0] Y;
```
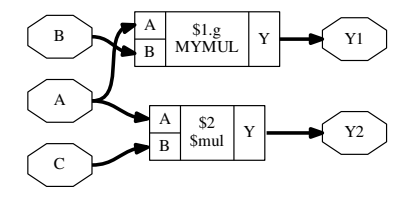

 $\textbf{wire}$  TECHMAP FAIL = A WIDTH != B WIDTH || B WIDTH != Y WIDTH;

```
MYMUL \#( .WIDTH(Y_WIDTH) ) g ( .A(A), .B(B), .Y(Y) );
endmodule
```
**module** test(A, B, C, Y1, Y2); **input** [7:0] A, B, C; **output** [7:0] Y1 = A \* B; **output** [15:0] Y2 = A \* C; **endmodule**

read\_verilog sym\_mul\_test.v hierarchy -check -top test

techmap -map sym\_mul\_map.v;;

- The special wires \_TECHMAP\_DO\_\* can be used to run Yosys scripts in the context of the replacement module.
- The wire that comes first in alphabetical oder is interpreted as string (must be connected to constants) that is executed as script. Then the wire is removed. Repeat.
- You can even call techmap recursively!
- Example use-cases:
	- Using always blocks in map module: call proc
	- Perform expensive optimizations (such as freduce) on cells where this is known to work well.
	- Interacting with custom commands.

PROTIP: Commands such as shell, show -pause, and dump can be use in the \_TECHMAP\_DO\_\* scripts for debugging map modules.

# Scripting in map modules – Example

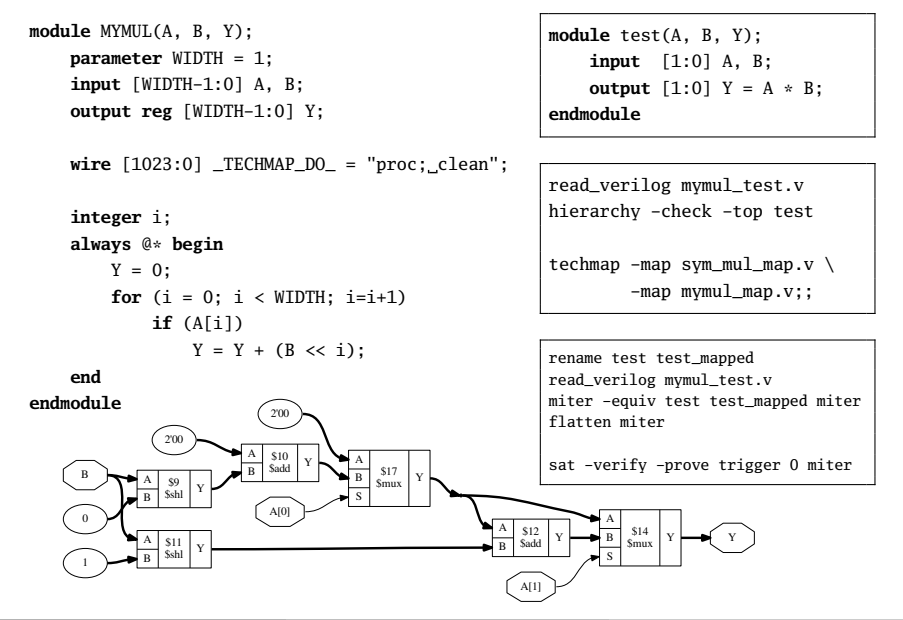

- $\bullet$  The special parameters \_TECHMAP\_CONSTMSK\_ $\lt$ port-name $\gt$ \_ and  $_TECHMAP_CONSTVAL <$ port-name $>$  can be used to handle constant input values to cells.
- The former contains 1-bits for all constant input bits on the port.
- $\bullet$  The latter contains the constant bits or undef  $(x)$  for non-constant bits.
- Example use-cases:
	- Converting arithmetic (for example multiply to shift)
	- Identify constant addresses or enable bits in memory interfaces.

# Handling constant inputs – Example

```
module MYMUL(A, B, Y);
   parameter WIDTH = 1;
    input [WIDTH-1:0] A, B;
   output reg [WIDTH-1:0] Y;
    parameter TECHMAP CONSTVAL A = WIDTH'bx;
    parameter _TECHMAP_CONSTVAL_B_ = WIDTH'bx;
    reg _TECHMAP_FAIL_;
    wire [1023:0] _TECHMAP_DO_ = "proc; clean";
    integer i;
    always @* begin
        TECHMAP FATL \leq 1:
        for (i = 0: i < WIDTH; i=i+1) begin
            if (_TECHMAP_CONSTVAL_A_ === WIDTH'd1 << i) begin
                _TECHMAP_FAIL <= 0;
                Y \leq B \leq i;
            end
            if (TECHMAP CONSTVAL B === WIDTH'd1 << i) begin
                _TECHMAP_FAIL <= 0;
                Y \leq A \leq i:
            end
        end
```

```
module test (A, X, Y);
input [7:0] A;
output [7:0] X = A * 8'd 6:
output [7:0] Y = A * 8'd 8;
endmodule
```

```
read_verilog mulshift_test.v
hierarchy -check -top test
techmap -map sym_mul_map.v \setminus-map mulshift map.v::
```
\$1.g MYMUL <sup>Y</sup>

A B

> A B \$23  $\frac{325}{5}$  Y

**endmodule**

**end**

A

3

8'00000110

 $\mathbf x$ 

Y

Clifford Wolf (http://www.clifford.at/yosys/) [Yosys Open SYnthesis Suite](#page-0-0) February 26, 2016 89 / 150
## Handling shorted inputs

- The special parameters \_TECHMAP\_BITS\_CONNMAP\_ and  $_TECHMAP_CONNMAP < port-name >$  can be used to handle shorted inputs.
- Each bit of the port correlates to an \_TECHMAP\_BITS\_CONNMAP\_ bits wide number in \_TECHMAP\_CONNMAP\_<port-name>\_.
- Each unique signal bit is assigned its own number. Identical fields in the \_TECHMAP\_CONNMAP\_<port-name>\_ parameters mean shorted signal bits.
- The numbers 0-3 are reserved for 0, 1, x, and z respectively.
- Example use-cases:
	- Detecting shared clock or control signals in memory interfaces.
	- In some cases this can be used for for optimization.

### Handling shorted inputs – Example

```
module \$add (A, B, Y);
  parameter A_SIGNED = 0;
  parameter B_SIGNED = 0;
  parameter A WIDTH = 1:
  parameter B WIDTH = 1:
  parameter Y_WIDTH = 1;
  input [A_WIDTH-1:0] A;
  input [B_WIDTH-1:0] B;
  output [Y_WIDTH-1:0] Y;
  parameter TECHMAP BITS CONNMAP = 0:
  \textbf{parameter} TECHMAP CONNMAP A = 0:
  \textbf{parameter} \text{TECHMAP} \text{CONNMAP} B = 0:
```

```
module test (A, B, X, Y);
input [7:0] A, B;
output [7:0] X = A + B:
output [7:0] Y = A + A;
endmodule
```
read\_verilog addshift\_test.v hierarchy -check -top test

techmap -map addshift map.v::

 $\text{wire}$  TECHMAP FAIL = A WIDTH  $!=$  B WIDTH  $\mid$  B WIDTH  $\leq$  Y WIDTH  $\mid$  I TECHMAP\_CONNMAP\_A\_ != TECHMAP\_CONNMAP\_B :

```
assign Y = A \ll 1:
endmodule
```
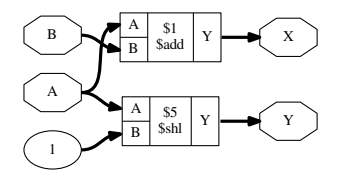

- Don't use positional cell parameters in map modules.
- Don't try to implement basic logic optimization with techmap. (So the OR-reduce using OR3X1 cells map was actually a bad example.)
- You can use the \$\_\_-prefix for internal cell types to avoid collisions with the user-namespace. But always use two underscores or the internal consistency checker will trigger on this cells.
- Techmap has two major use cases:
	- Creating good logic-level representation of arithmetic functions. This also means using dedicated hardware resources such as half- and full-adder cells in ASICS or dedicated carry logic in FPGAs.
	- Mapping of coarse-grain resources such as block memory or DSP cells.

Subsection 3

[Coarse-grain synthesis](#page-111-0)

### <span id="page-111-0"></span>of Section 3

### [Yosys by example – Advanced Synthesis](#page-86-0)

In coarse-grain synthesis the target architecture has cells of the same complexity or larger complexity than the internal RTL representation. For example:

```
wire [15:0] a, b;
wire [31:0] c, y;
assign y = a * b + c;
```
This circuit contains two cells in the RTL representation: one multiplier and one adder. In some architectures this circuit can be implemented using a single circuit element, for example an FPGA DSP core. Coarse grain synthesis is this mapping of groups of circuit elements to larger components.

Fine-grain synthesis would be matching the circuit elements to smaller components, such as LUTs, gates, or half- and full-adders.

- Like the techmap pass, the extract pass is called with a map file. It compares the circuits inside the modules of the map file with the design and looks for sub-circuits in the design that match any of the modules in the map file.
- If a match is found, the extract pass will replace the matching subcircuit with an instance of the module from the map file.
- In a way the extract pass is the inverse of the techmap pass.

### The extract pass  $-$  Example  $1/2$

```
module test(a, b, c, d, y);
input [15:0] a, b;
input [31:0] c, d;
output [31:0] y;
assign y = a * b + c + d;
endmodule
```
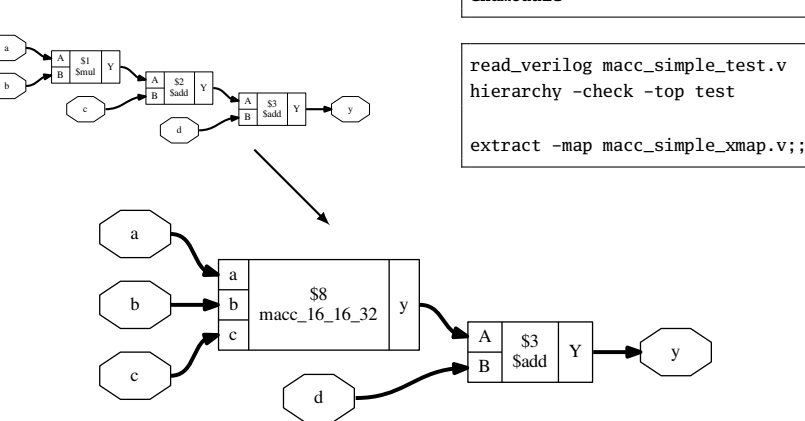

**module** macc\_16\_16\_32(a, b, c, y);

**input** [15:0] a, b; **input** [31:0] c; **output** [31:0] y; **assign**  $y = a * b + c$ ;

**endmodule**

# The extract pass  $-$  Example 2/2

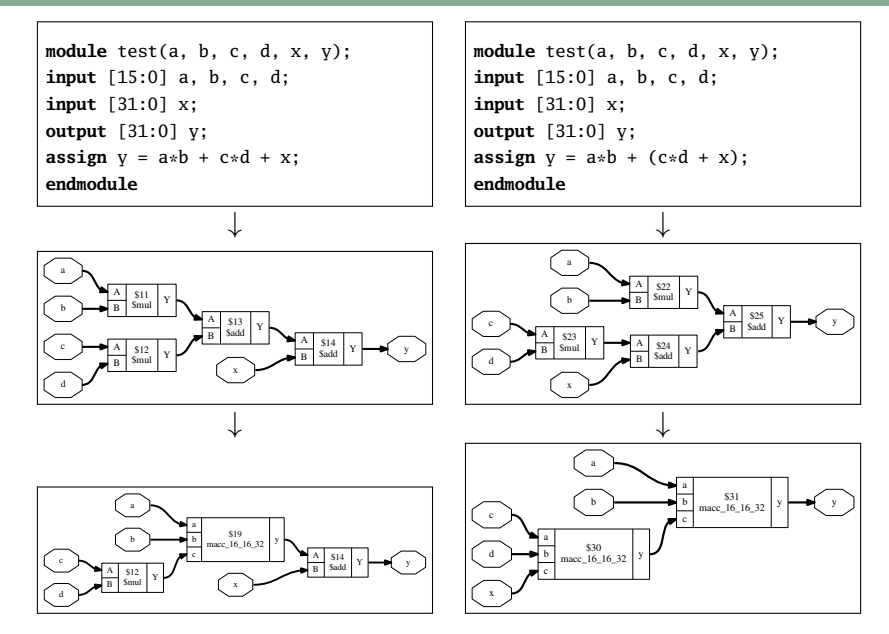

Often a coarse-grain element has a constant bit-width, but can be used to implement operations with a smaller bit-width. For example, a 18x25-bit multiplier can also be used to implement 16x20-bit multiplication.

A way of mapping such elements in coarse grain synthesis is the wrap-extract-unwrap method:

#### **wrap**

Identify candidate-cells in the circuit and wrap them in a cell with a constant wider bit-width using techmap. The wrappers use the same parameters as the original cell, so the information about the original width of the ports is preserved.

Then use the connwrappers command to connect up the bit-extended in- and outputs of the wrapper cells.

### **extract**

Now all operations are encoded using the same bit-width as the coarse grain element. The extract command can be used to replace circuits with cells of the target architecture.

### **unwrap**

The remaining wrapper cell can be unwrapped using techmap.

The following sides detail an example that shows how to map MACC operations of arbitrary size to MACC cells with a 18x25-bit multiplier and a 48-bit adder (such as the Xilinx DSP48 cells).

# Example: DSP48 MACC  $-1/13$

Preconditioning: macc\_xilinx\_swap\_map.v Make sure A is the smaller port on all multipliers

```
(* techmap_celltype = "$mul" *)
module mul_swap_ports (A, B, Y);
parameter A SIGNED = 0:
parameter B_SIGNED = 0;
parameter A WIDTH = 1;
parameter B_WIDTH = 1;
parameter Y_WIDTH = 1;
input [A_WIDTH-1:0] A;
input [B_WIDTH-1:0] B;
output [Y_WIDTH-1:0] Y;
wire TECHMAPFAIL = A WIDTH <= B WIDTH;
                                                   \sum_{m=1}.A_SIGNED(B_SIGNED),
                                                           .B_SIGNED(A_SIGNED),
                                                           .A_WIDTH(B_WIDTH),
                                                           .B_WIDTH(A_WIDTH),
                                                           .Y_WIDTH(Y_WIDTH)
                                                   ) _TECHMAP_REPLACE_ (
                                                           A(B),
                                                           B(A).
                                                           Y(Y));
                                                   endmodule
```
## Example: DSP48 MACC  $- 2/13$

Wrapping multipliers: macc\_xilinx\_wrap\_map.v

```
(* techmap_celltype = "$mul" *)
module mul_wrap (A, B, Y);
parameter A_SIGNED = 0;
parameter B_SIGNED = 0:
parameter A WIDTH = 1:
parameter B_WIDTH = 1;
parameter Y_WIDTH = 1;
input [A_WIDTH-1:0] A;
input [B_WIDTH-1:0] B;
output [Y_WIDTH-1:0] Y;
wire [17:0] A_18 = A;
wire [24:0] B_25 = B;
wire [47:0] Y_48;
assign Y = Y_48;
wire [1023:0] _TECHMAP_DO_ = "proc; clean";
reg _TECHMAP_FAIL_;
initial begin
       _TECHMAP_FAIL <= 0;
```

```
if (A_SIGNED || B_SIGNED)
       TECHMAP FATL \leq 1:
if (A_WIDTH < 4 | | B_WIDTH < 4)
       _TECHMAP_FAIL <= 1;
if (A_WIDTH > 18 || B_WIDTH > 25)
       _TECHMAP_FAIL_ <= 1;
if (A_WIDTH*B_WIDTH < 100)
       _TECHMAP_FAIL_ <= 1;
```
#### **end**

```
\$__mul_wrapper #(
        .A_SIGNED(A_SIGNED),
        .B_SIGNED(B_SIGNED),
        .A_WIDTH(A_WIDTH),
        .B_WIDTH(B_WIDTH),
        .Y_WIDTH(Y_WIDTH)
) _TECHMAP_REPLACE_ (
        A(A 18).
        .B(B_25),
        Y(Y_48));
```
**endmodule**

# Example: DSP48 MACC  $- 3/13$

Wrapping adders: macc\_xilinx\_wrap\_map.v

```
(* techmap_celltype = "$add" *)
module add_wrap (A, B, Y);
parameter A_SIGNED = 0;
parameter B_SIGNED = 0;
parameter A_WIDTH = 1;
parameter B_WIDTH = 1;
parameter Y_WIDTH = 1;
input [A_WIDTH-1:0] A;
input [B_WIDTH-1:0] B;
output [Y_WIDTH-1:0] Y;
wire [47:0] A_48 = A;
wire [47:0] B_48 = B;
wire [47:0] Y_48;
assign Y = Y_48;
wire [1023:0] _TECHMAP_DO_ = "proc; clean";
```

```
reg _TECHMAP_FAIL_;
initial begin
        _TECHMAP_FAIL_ <= 0;
        if (A_SIGNED || B_SIGNED)
                TECHMAP FATL \leq 1:
        if (A_WIDTH < 10 && B_WIDTH < 10)
                _TECHMAP_FAIL <= 1;
```
#### **end**

```
\$__add_wrapper #(
        .A_SIGNED(A_SIGNED),
        .B_SIGNED(B_SIGNED),
        .A_WIDTH(A_WIDTH),
        .B_WIDTH(B_WIDTH),
        .Y_WIDTH(Y_WIDTH)
) _TECHMAP_REPLACE_ (
        A(A, 48).
        .B(B 48).
        .Y(Y_48)
```
);

#### **endmodule**

# Example: DSP48 MACC  $-4/13$

### Extract: macc\_xilinx\_xmap.v

```
module DSP48_MACC (a, b, c, y);
input [17:0] a;
input [24:0] b;
input [47:0] c;
output [47:0] y;
assign y = a * b + c;
endmodule
```
.. simply use the same wrapping commands on this module as on the design to create a template for the extract command.

## Example: DSP48 MACC  $- 5/13$

Unwrapping multipliers: macc\_xilinx\_unwrap\_map.v

```
module \$__mul_wrapper (A, B, Y);
parameter A SIGNED = 0:
parameter B_SIGNED = 0;
parameter A_WIDTH = 1;
parameter B WIDTH = 1;
parameter Y_WIDTH = 1;
input [17:0] A;
input [24:0] B;
output [47:0] Y;
wire [A_WIDTH-1:0] A_ORIG = A;
wire [B_WIDTH-1:0] B_ORIG = B;
wire [Y_WIDTH-1:0] Y_ORIG;
assign Y = Y ORIG:
```

```
\sum #(
        .A_SIGNED(A_SIGNED),
        .B_SIGNED(B_SIGNED),
        .A_WIDTH(A_WIDTH),
        .B_WIDTH(B_WIDTH),
        .Y_WIDTH(Y_WIDTH)
) _TECHMAP_REPLACE_ (
        .A(A_ORIG),
        .B(B_ORIG),
        .Y(Y_ORIG)
);
```
**endmodule**

## Example: DSP48 MACC  $- 6/13$

Unwrapping adders: macc\_xilinx\_unwrap\_map.v

```
module \$__add_wrapper (A, B, Y);
parameter A SIGNED = 0:
parameter B_SIGNED = 0;
parameter A_WIDTH = 1;
parameter B WIDTH = 1;
parameter Y_WIDTH = 1;
input [47:0] A;
input [47:0] B;
output [47:0] Y;
wire [A_WIDTH-1:0] A_ORIG = A;
wire [B_WIDTH-1:0] B_ORIG = B;
wire [Y_WIDTH-1:0] Y_ORIG;
assign Y = Y ORIG:
                                                   );
```
 $\lambda$ \$add #( .A\_SIGNED(A\_SIGNED), .B\_SIGNED(B\_SIGNED), .A\_WIDTH(A\_WIDTH), .B\_WIDTH(B\_WIDTH), .Y\_WIDTH(Y\_WIDTH) ) \_TECHMAP\_REPLACE\_ ( .A(A\_ORIG), .B(B\_ORIG), .Y(Y\_ORIG)

**endmodule**

# Example: DSP48\_MACC – 7/13

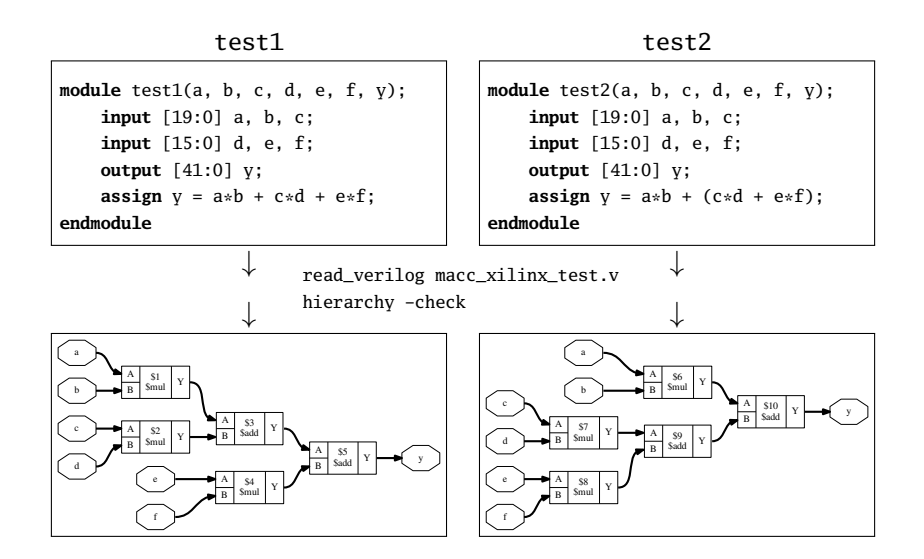

# Example: DSP48\_MACC – 8/13

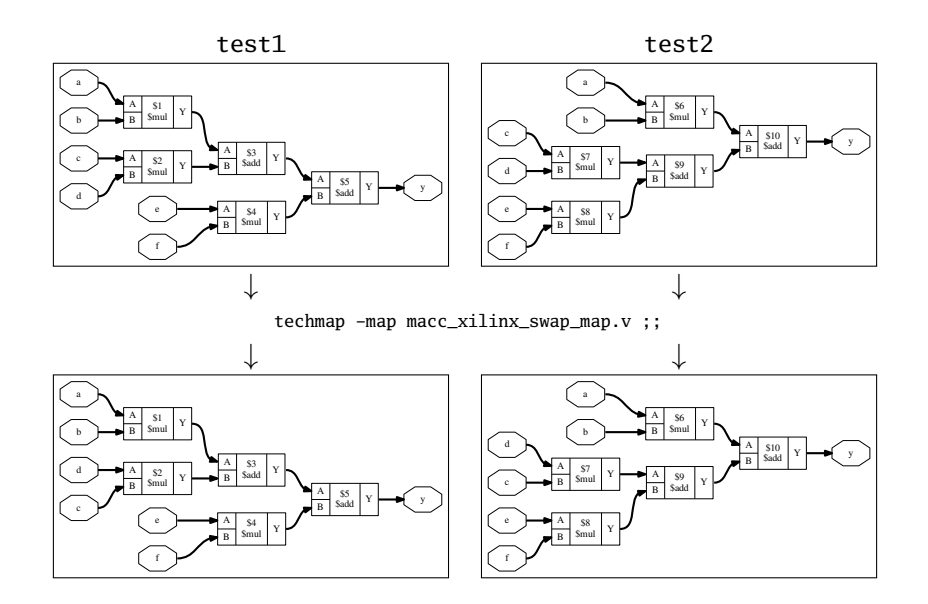

# Example: DSP48\_MACC – 9/13

Wrapping in test1:

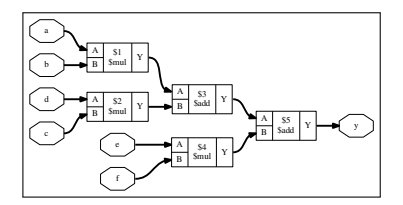

techmap -map macc\_xilinx\_wrap\_map.v

- connwrappers -unsigned \$\_\_mul\_wrapper \
	- Y Y WIDTH \
	- -unsigned \$\_\_add\_wrapper \

Y Y\_WIDTH ;;

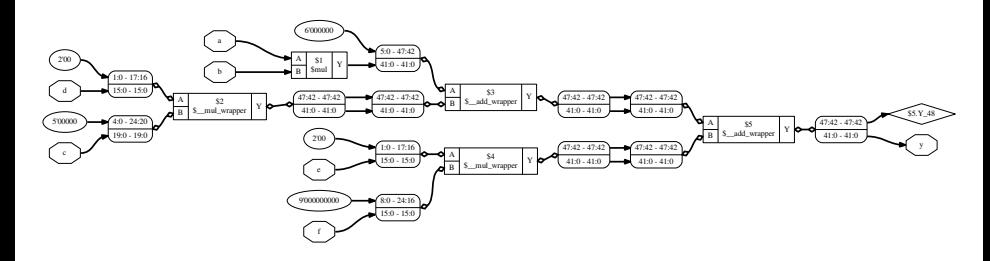

# Example: DSP48\_MACC – 10/13

Wrapping in test2:

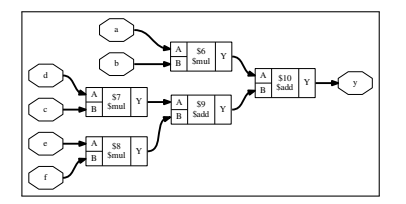

techmap -map macc\_xilinx\_wrap\_map.v

- connwrappers -unsigned \$\_\_mul\_wrapper \
	- Y Y WIDTH \
	- -unsigned \$\_\_add\_wrapper \

Y Y\_WIDTH ;;

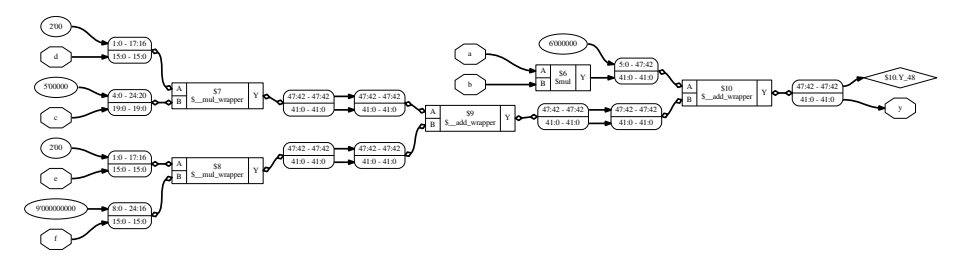

# Example: DSP48 MACC –  $11/13$

### Extract in test1:

extract -constports -ignore\_parameters \ -map %\_\_macc\_xilinx\_xmap \ -swap \$\_\_add\_wrapper A,B ;;

design -push read\_verilog macc\_xilinx\_xmap.v techmap -map macc\_xilinx\_swap\_map.v techmap -map macc\_xilinx\_wrap\_map.v;; design -save \_\_macc\_xilinx\_xmap design -pop

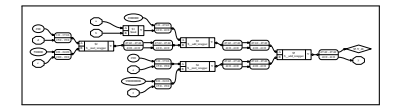

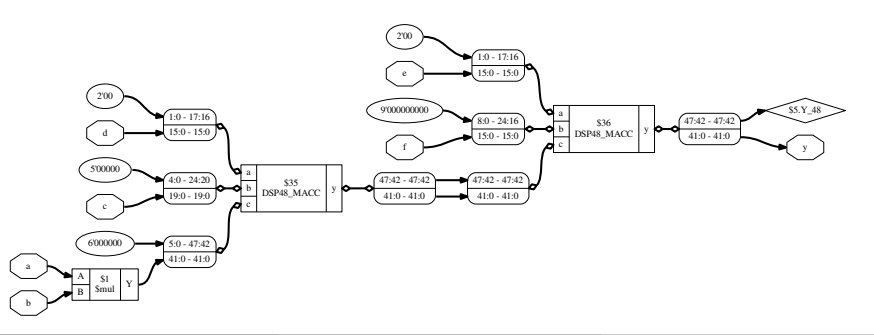

# Example: DSP48\_MACC – 12/13

Extract in test2:

extract -constports -ignore\_parameters \ -map %\_\_macc\_xilinx\_xmap \ -swap \$ add wrapper A.B ::

design -push read\_verilog macc\_xilinx\_xmap.v techmap -map macc\_xilinx\_swap\_map.v techmap -map macc\_xilinx\_wrap\_map.v;; design -save \_\_macc\_xilinx\_xmap design -pop

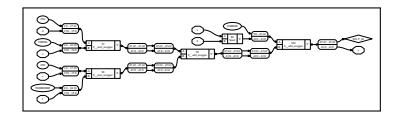

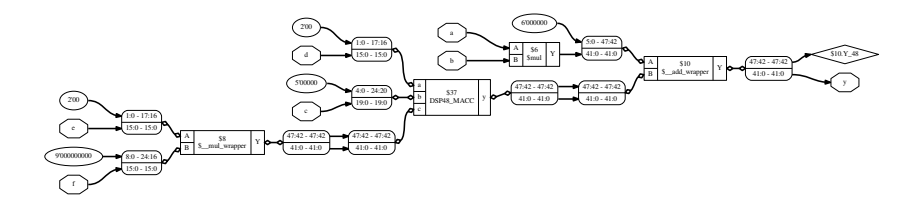

## Example: DSP48\_MACC – 13/13

Unwrap in test2:

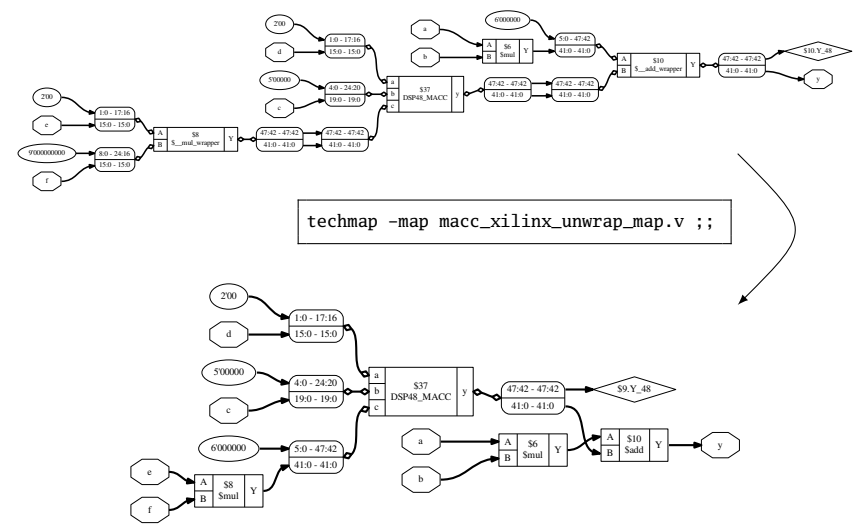

Subsection 4

[Automatic design changes](#page-130-0)

### <span id="page-130-0"></span>of Section 3

### [Yosys by example – Advanced Synthesis](#page-86-0)

Yosys commands can be used to change the design in memory. Examples of this are:

### **Changes in design hierarchy**

Commands such as flatten and submod can be used to change the design hierarchy, i.e. flatten the hierarchy or moving parts of a module to a submodule. This has applications in synthesis scripts as well as in reverse engineering and analysis.

### **Behavioral changes**

Commands such as techmap can be used to make behavioral changes to the design, for example changing asynchronous resets to synchronous resets. This has applications in design space exploration (evaluation of various architectures for one circuit).

### Example: Async reset to sync reset

The following techmap map file replaces all positive-edge async reset flip-flops with positive-edge sync reset flip-flops. The code is taken from the example Yosys script for ASIC synthesis of the Amber ARMv2 CPU.

```
(* techmap_celltype = "$adff" *)
module adff2dff (CLK, ARST, D, Q);
    parameter WIDTH = 1:
    parameter CLK_POLARITY = 1;
    parameter ARST POLARITY = 1;
    parameter ARST VALUE = 0:
    input CLK, ARST;
    input [WIDTH-1:0] D;
    output reg [WIDTH-1:0] Q;
    wire [1023:0] TECHMAP DO = "proc";
    wire _TECHMAP_FAIL_ = !CLK_POLARITY || !ARST_POLARITY;
                                                     // ..continued..
                                                         always @(posedge CLK)
                                                             if (ARST)
                                                                 0 \leq ARST VALUE:
                                                             else
                                                                  \leq D;
                                                     endmodule
```
- A lot can be achieved in Yosys just with the standard set of commands.
- The commands techmap and extract can be used to prototype many complex synthesis tasks.

Questions?

<http://www.clifford.at/yosys/>

# <span id="page-134-0"></span>Section 4

### [Yosys by example – Beyond Synthesis](#page-134-0)

This section contains 2 subsections:

- Interactive Design Investigation
- o Symbolic Model Checking

### Subsection 1

### [Interactive Design Investigation](#page-136-0)

### <span id="page-136-0"></span>of Section 4

### [Yosys by example – Beyond Synthesis](#page-134-0)

Yosys can also be used to investigate designs (or netlists created from other tools).

- The selection mechanism (see slides "Using Selections"), especially patterns such as %ci and %co, can be used to figure out how parts of the design are connected.
- Commands such as submod, expose, splice, . . . can be used to transform the design into an equivalent design that is easier to analyse.
- Commands such as eval and sat can be used to investigate the behavior of the circuit.

## Example: Reorganizing a module

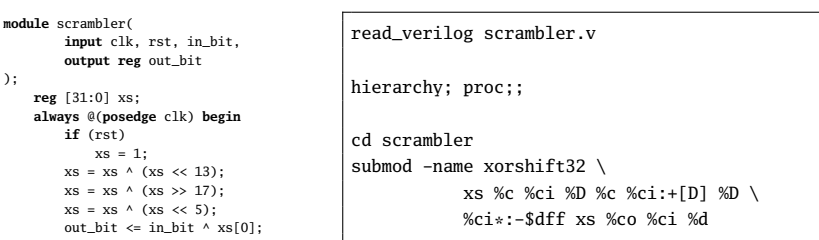

**end**

);

**endmodule**

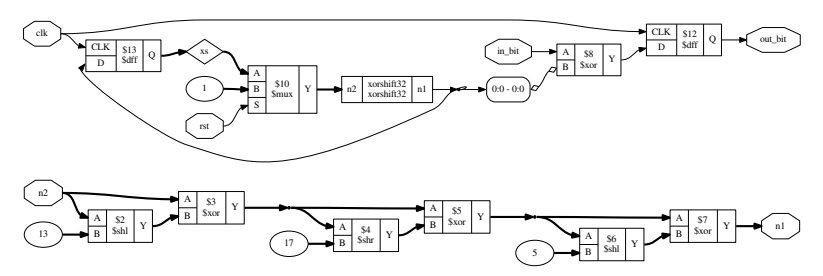

### Example: Analysis of circuit behavior

> read\_verilog scrambler.v > hierarchy; proc;; cd scrambler > submod -name xorshift32 xs %c %ci %D %c %ci:+[D] %D %ci\*:-\$dff xs %co %ci %d > cd xorshift32 > rename n2 in > rename n1 out > eval -set in 1 -show out Eval result:  $\out = 270369$ .

```
> eval -set in 270369 -show out
Eval result: \out = 67634689.
```
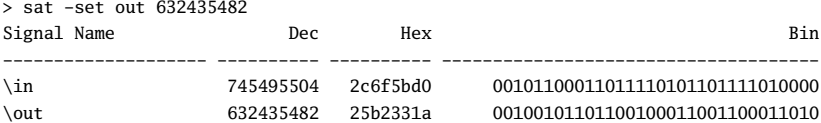

Subsection 2

[Symbolic Model Checking](#page-140-0)

### <span id="page-140-0"></span>of Section 4

### [Yosys by example – Beyond Synthesis](#page-134-0)

Symbolic Model Checking (SMC) is used to formally prove that a circuit has (or has not) a given property.

One application is Formal Equivalence Checking: Proving that two circuits are identical. For example this is a very useful feature when debugging custom passes in Yosys.

Other applications include checking if a module conforms to interface standards.

The sat command in Yosys can be used to perform Symbolic Model Checking.

# Example: Formal Equivalence Checking (1/2)

### Remember the following example?

```
module \$add (A, B, Y);
parameter A SIGNED = 0:
parameter B SIGNED = 0:
parameter A_WIDTH = 1;
parameter B_WIDTH = 1;
parameter Y WIDTH = 1;
input [A_WIDTH-1:0] A;
input [B_WIDTH-1:0] B;
output [Y_WIDTH-1:0] Y;
generate
 if ((A_WIDTH == 32) && (B_WIDTH == 32))
   begin
      wire [16:0] S1 = A[15:0] + B[15:0];
      wire [15:0] S2 = A[31:16] + B[31:16] + S1[16];
     assign Y = {S2[15:0], S1[15:0]};
    end
  else
    wire TECHMAP FAIL = 1;
endgenerate
```
**endmodule**

```
module test(input [31:0] a, b,
            output [31:0] y);
assign v = a + b:
endmodule
```

```
read_verilog techmap_01.v
hierarchy -check -top test
techmap -map techmap 01 map.v::
```
Lets see if it is correct..

# Example: Formal Equivalence Checking (2/2)

```
# read test design
read_verilog techmap_01.v
hierarchy -top test
# create two version of the design: test_orig and test_mapped
copy test test_orig
rename test test_mapped
# apply the techmap only to test mapped
techmap -map techmap_01_map.v test_mapped
# create a miter circuit to test equivalence
miter -equiv -make_assert -make_outputs test_orig test_mapped miter
flatten miter
# run equivalence check
sat -verify -prove-asserts -show-inputs -show-outputs miter
```
Solving problem with 945 variables and 2505 clauses.. SAT proof finished - no model found: SUCCESS!

Clifford Wolf (http://www.clifford.at/yosys/) [Yosys Open SYnthesis Suite](#page-0-0) February 26, 2016 125 / 150
#### Example: Symbolic Model Checking (1/2)

The following AXI4 Stream Master has a bug. But the bug is not exposed if the slave keeps tready asserted all the time. (Something a test bench might do.)

Symbolic Model Checking can be used to expose the bug and find a sequence of values for tready that yield the incorrect behavior.

```
module axis_master(aclk, aresetn, tvalid, tready, tdata);
    input aclk, aresetn, tready;
    output reg tvalid;
    output reg [7:0] tdata;
    reg [31:0] state;
    always @(posedge aclk) begin
        if (!aresetn) begin
            state \leq 314159265:
            tvalid <= 0;
            tdata <= 'bx;
        end else begin
            if (tvalid && tready)
                tvalid <= 0;
            if (!tvalid || !tready) begin
            // A- should not be inverted!
                state = state \land state \ll 13;
                state = state \land state \gg 7:
                state = state \land state \lt\lt 17:
                if (state[9:8] == 0) begin
                    tvalid \leq 1:
                    tdata <= state;
                end
           end
        end
    end
endmodule
                                                                       module axis_test(aclk, tready);
                                                                            input aclk, tready;
                                                                           wire aresetn, tvalid;
                                                                           wire [7:0] tdata;
                                                                            integer counter = 0;
                                                                           reg aresetn = 0;
                                                                           axis_master uut (aclk, aresetn, tvalid, tready, tdata);
                                                                           always @(posedge aclk) begin
                                                                               if (aresetn && tready && tvalid) begin
                                                                                   if (counter == 0) assert(tdata == 19);
                                                                                   if (counter == 1) assert(tdata == 99);
                                                                                   if (counter == 2) assert(tdata == 1);
                                                                                   if (counter == 3) assert(tdata == 244);
                                                                                   if (counter == 4) assert(tdata == 133);
                                                                                   if (counter == 5) assert(tdata == 209);
                                                                                   if (counter == 6) assert(tdata == 241);
                                                                                   if (counter == 7) assert(tdata == 137);
                                                                                   if (counter == 8) assert(tdata == 176);
                                                                                   if (counter == 9) assert(tdata == 6);
                                                                                   counter <= counter + 1;
                                                                                end
                                                                                aresetn \leq 1:
                                                                           end
                                                                       endmodule
```
Clifford Wolf (http://www.clifford.at/yosys/) [Yosys Open SYnthesis Suite](#page-0-0) February 26, 2016 126 / 150

# Example: Symbolic Model Checking (2/2)

read verilog -sv axis master.v axis test.v hierarchy -top axis\_test

proc; flatten;; sat -seq 50 -prove-asserts

... with unmodified axis master.v:

Solving problem with 159344 variables and 442126 clauses.. SAT proof finished - model found: FAIL!

... with fixed axis master.v:

Solving problem with 159144 variables and 441626 clauses.. SAT proof finished - no model found: SUCCESS!

# Summary

- Yosys provides useful features beyond synthesis.
- The commands sat and eval can be used to analyse the behavior of a circuit.
- The sat command can also be used for symbolic model checking.
- This can be useful for debugging and testing designs and Yosys extensions alike.

Questions?

<http://www.clifford.at/yosys/>

# <span id="page-147-0"></span>Section 5

#### [Writing Yosys extensions in C++](#page-147-0)

#### Program Components and Data Formats

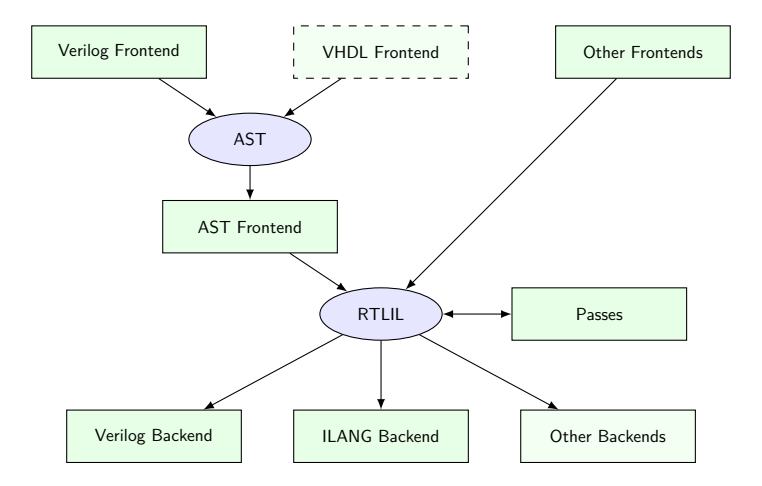

### Simplified RTLIL Entity-Relationship Diagram

Between passses and frontends/backends the design is stored in Yosys' internal RTLIL (RTL Intermediate Language) format. For writing Yosys extensions it is key to understand this format.

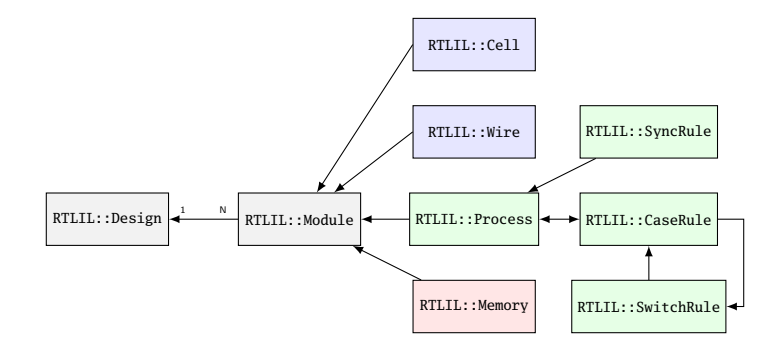

#### RTLIL without memories and processes

After the commands proc and memory (or memory -nomap), we are left with a much simpler version of RTLIL:

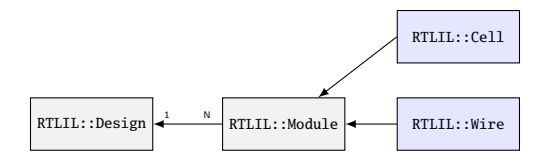

Many commands simply choose to only work on this simpler version:

```
for (RTLIL::Module *module : design->selected_modules() {
    if (module->has_memories_warn() || module->has_processes_warn())
        continue;
    ....
}
```
For simplicity we only discuss this version of RTLIL in this presentation.

- The dump command prints the design (or parts of it) in ILANG format. This is a text representation of RTLIL.
- The show command visualizes how the components in the design are connected.

When trying to understand what a command does, create a small test case and look at the output of dump and show before and after the command has been executed.

# The RTLIL Data Structures

The RTLIL data structures are simple structs utilizing pool<> and dict<> containers (drop-in replacements for std::unordered\_set<> and std::unordered\_map<>).

- Most operations are performed directly on the RTLIL structs without setter or getter functions.
- In debug builds a consistency checker is run over the in-memory design between commands to make sure that the RTLIL representation is intact.
- Most RTLIL structs have helper methods that perform the most common operations.

```
See yosys/kernel/rtlil.h for details.
```
RTLIL::IdString in many ways behave like a std::string. It is used for names of RTLIL objects. Internally a RTLIL::IdString object is only a single integer.

The first character of a RTLIL::IdString specifies if the name is public or private:

- $\bullet$  RTLIL::IdString[0] == '\\': This is a public name. Usually this means it is a name that was declared in a Verilog file.
- $\bullet$  RTLIL::IdString[0] == '\$': This is a private name. It was assigned by Yosys.

Use the NEW\_ID macro to create a new unique private name.

## RTLIL::Design and RTLIL::Module

The RTLIL::Design and RTLIL::Module structs are the top-level RTLIL data structures. Yosys always operates on one active design, but can hold many designs in memory.

```
struct RTLIL::Design {
    dict<RTLIL::IdString, RTLIL::Module*> modules_;
    ...
};
struct RTLIL::Module {
    RTLIL::IdString name;
    dict<RTLIL::IdString, RTLIL::Wire*> wires_;
    dict<RTLIL::IdString, RTLIL::Cell*> cells_;
    std::vector<RTLIL::SigSig> connections_;
    ...
};
```
(Use the various accessor functions instead of directly working with the  $\ast$ members.)

Clifford Wolf (http://www.clifford.at/yosys/) [Yosys Open SYnthesis Suite](#page-0-0) February 26, 2016 136 / 150

## The RTLIL::Wire Structure

Each wire in the design is represented by a RTLIL::Wire struct:

```
struct RTLIL::Wire {
    RTLIL::IdString name;
    int width, start_offset, port_id;
    bool port_input, port_output;
    ...
};
```
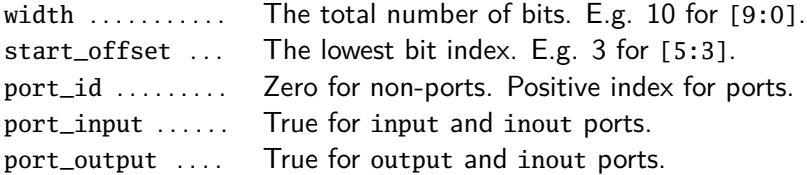

### RTLIL::State and RTLIL::Const

The RTLIL::State enum represents a simple 1-bit logic level:

```
enum RTLIL::State {
    SO = 0.
    S1 = 1,
    Sx = 2. // undefined value or conflict
    Sz = 3. // high-impedance / not-connected
    Sa = 4, // don't care (used only in cases)
    Sm = 5 // marker (used internally by some passes)
};
```
The RTLIL::Const struct represents a constant multi-bit value:

```
struct RTLIL::Const {
    std::vector<RTLIL::State> bits;
    ...
};
```
Notice that Yosys is not using special VCC or GND driver cells to represent constants. Instead constants are part of the RTLIL representation itself.

Clifford Wolf (http://www.clifford.at/yosys/) [Yosys Open SYnthesis Suite](#page-0-0) February 26, 2016 138 / 150

# The RTLIL::SigSpec Structure

The RTLIL::SigSpec struct represents a signal vector. Each bit can either be a bit from a wire or a constant value.

```
struct RTLIL::SigBit
{
    RTLIL::Wire *wire;
    union {
        RTLIL::State data; // used if wire == NULL
        int offset; // used if wire != NULL
    };
    ...
};
struct RTLIL::SigSpec {
    std::vector<RTLIL::SigBit> bits : // LSB at index 0
    ...
};
```
The RTLIL::SigSpec struct has a ton of additional helper methods to compare, analyze, and manipulate instances of RTLIL::SigSpec.

Clifford Wolf (http://www.clifford.at/yosys/) [Yosys Open SYnthesis Suite](#page-0-0) February 26, 2016 139 / 150

The RTLIL::Cell struct represents an instance of a module or library cell. The ports of the cell are associated with RTLIL::SigSpec instances and the parameters are associated with RTLIL::Const instances:

```
struct RTLIL::Cell {
    RTLIL::IdString name, type;
    dict<RTLIL::IdString, RTLIL::SigSpec> connections_;
    dict<RTLIL::IdString, RTLIL::Const> parameters;
    ...
};
```
The type may refer to another module in the same design, a cell name from a cell library, or a cell name from the internal cell library:

\$not \$pos \$neg \$and \$or \$xor \$xnor \$reduce\_and \$reduce\_or \$reduce\_xor \$reduce\_xnor \$reduce\_bool \$shl \$shr \$sshl \$sshr \$lt \$le \$eq \$ne \$eqx \$nex \$ge \$gt \$add \$sub \$mul \$div \$mod \$pow \$logic not \$logic and \$logic or \$mux \$pmux \$slice \$concat \$lut \$assert \$sr \$dff \$dffsr \$adff \$dlatch \$dlatchsr \$memrd \$memwr \$mem \$fsm \$\_NOT\_ \$\_AND\_ \$\_OR\_ \$\_XOR\_ \$\_MUX\_ \$\_SR\_NN\_ \$\_SR\_NP\_ \$\_SR\_PN\_ \$\_SR\_PP\_ \$\_DFF\_N\_ \$\_DFF\_P\_ \$\_DFF\_NN0\_ \$\_DFF\_NN1\_ \$\_DFF\_NP0\_ \$\_DFF\_NP1\_ \$\_DFF\_PN0\_ \$\_DFF\_PN1\_ \$\_DFF\_PP0\_ \$\_DFF\_PP1\_ \$\_DFFSR\_NNN\_ \$\_DFFSR\_NNP\_ \$\_DFFSR\_NPN\_ \$\_DFFSR\_NPP\_ \$\_DFFSR\_PNN\_ \$\_DFFSR\_PNP\_ \$\_DFFSR\_PPN\_ \$\_DFFSR\_PPP\_ \$\_DLATCH\_N\_ \$\_DLATCH\_P\_ \$\_DLATCHSR\_NNN\_ \$\_DLATCHSR\_NNP\_ \$\_DLATCHSR\_NPN\_ \$\_DLATCHSR\_NPP\_ \$\_DLATCHSR\_PNN\_ \$\_DLATCHSR\_PNP\_ \$\_DLATCHSR\_PPN\_ \$\_DLATCHSR\_PPP\_

# The RTLIL::Cell Structure(2/2)

Simulation models (i.e. *documentation* :-) for the internal cell library: yosys/techlibs/common/simlib.v and yosys/techlibs/common/simcells.v

The lower-case cell types (such as \$and) are parameterized cells of variable width. This so-called  $RTL$  Cells are the cells described in similative

The upper-case cell types (such as \$\_AND\_) are single-bit cells that are not parameterized. This so-called *Internal Logic Gates* are the cells described in simcells.v.

The consistency checker also checks the interfaces to the internal cell library. If you want to use private cell types for your own purposes, use the \$\_\_-prefix to avoid name collisions.

#### Connecting wires or constant drivers

Additional connections between wires or between wires and constants are modelled using RTLIL:: Module:: connections:

```
typedef std::pair<RTLIL::SigSpec, RTLIL::SigSpec> RTLIL::SigSig;
```

```
struct RTLIL::Module {
    ...
    std::vector<RTLIL::SigSig> connections_;
    ...
};
```
RTLIL::SigSig::first is the driven signal and RTLIL::SigSig::second is the driving signal. Example usage (setting wire foo to value 42):

```
module->connect(module->wire("\\foo"),
                RTLIL::SigSpec(42, module->wire("\\foo")->width));
```
## Creating modules from scratch

#### Let's create the following module using the RTLIL API:

```
module absval(input signed [3:0] a, output [3:0] y);
    assign y = a[3] ? -a : a;
endmodule
RTLIL::Module *module = new RTLIL::Module;
module->name = "\\absval";
RTLIL::Wire *a = module->addWire('\\a", 4);a->port_input = true;
a \rightarrowport id = 1;
RTLIL::Wire *v = module->addWire('\\V'', 4):y->port_output = true;
y \rightarrow port_id = 2;RTLIL::Wire *a_inv = module->addWire(NEW_ID, 4);
module->addNeg(NEW_ID, a, a_inv, true);
module->addMux(NEW_ID, a, a inv, RTLIL::SigSpec(a, 1, 3), y);
```

```
module->fixup_ports();
```
Most commands modify existing modules, not create new ones. When modifying existing modules, stick to the following DOs and DON'Ts:

- Do not remove wires. Simply disconnect them and let a successive clean command worry about removing it.
- Use module- $\frac{1}{2}$  use the ports () after changing the port\_\* properties of wires.
- You can safely remove cells or change the connections property of a cell, but be careful when changing the size of the SigSpec connected to a cell port.
- Use the SigMap helper class (see next slide) when you need a unique handle for each signal bit.

Consider the following module:

```
module test(input a, output x, y);
    assign x = a, y = a;
endmodule
```
In this case a, x, and y are all different names for the same signal. However:

```
RTLIL::SigSpec a(module->wire("\\a")), x(module->wire('\\x")),
                                         v(\text{module->wire}("\\v");
log("%d_{%d_{%d}}\n a == x, x == y, y == a); // will print "0 0 0"
```
The SigMap helper class can be used to map all such aliasing signals to a unique signal from the group (usually the wire that is directly driven by a cell or port).

```
SigMap sigmap(module);
log("%d_{%d\n}@d\n~", sigmap(a) == sigmap(x), sigmap(x) == sigmap(y),
                  signap(v) == signap(a)); // will print "1 1 1"
```
## Printing log messages

The  $log()$  function is a printf()-like function that can be used to create log messages.

Use log\_signal() to create a C-string for a SigSpec object<sup>5</sup>:

 $log("Mapped signal x: %s\n'n", log_signal(sigma(x)))$ ;

Use log\_id() to create a C-string for an RTLIL::IdString:

log("Name\_of\_this\_module: %s\n", log\_id(module->name));

Use  $log\_header()$  and  $log\_push() / log\_pop()$  to structure log messages:

```
log_header("Doing_important_stuff!\n");
log push():
for (int i = 0; i < 10; i++)log("Log message #%d.\n", i);
log_pop();
```
Clifford Wolf (http://www.clifford.at/yosys/) [Yosys Open SYnthesis Suite](#page-0-0) February 26, 2016 146 / 150

 $5$ The pointer returned by  $log$ \_signal() is automatically freed by the log framework at a later time.

#### Error handling

Use log\_error() to report a non-recoverable error:

```
if (design->modules.count(module->name) != 0)
    log_error("A module with the name %s already exists!\n",
            RTLIL::id2cstr(module->name));
```
Use log\_cmd\_error() to report a recoverable error:

**if** (design->selection\_stack.back().empty()) log\_cmd\_error("This command can't operator on an empty selection!\n");

Use log assert() and log\_abort() instead of assert() and abort().

## Creating a command

Simply create a global instance of a class derived from Pass to create a new yosys command:

```
#include "kernel/yosys.h"
USING_YOSYS_NAMESPACE
struct MyPass : public Pass {
    MyPass() : Pass("my_cmd", "just a simple test") { }
    virtual void execute(std::vector<std::string> args, RTLIL::Design *design)
    {
        log("Arguments to my_cmd:\n");
        for (auto &arg : args)
            log(" _*%s\n", arg.c_str());
        log("Modules in current design:\n");
        for (auto mod : design->modules())
            log(" %s (%d wires, %d cells)\n", log_id(mod),
                    GetSize(mod->wires), GetSize(mod->cells));
    }
} MyPass;
```
Yosys can be extended by adding additional  $C++$  code to the Yosys code base, or by loading plugins into Yosys.

Use the following command to compile a Yosys plugin:

```
yosys-config --exec --cxx --cxxflags --ldflags \
             -o my_cmd.so -shared my_cmd.cc --ldlibs
```
Or shorter:

yosys-config --build my\_cmd.so my\_cmd.cc

Load the plugin using the yosys -m option:

yosys -m ./my\_cmd.so -p 'my\_cmd foo bar'

# Summary

- Writing Yosys extensions is very straight-forward.
- . . . and even simpler if you don't need RTLIL::Memory or RTLIL::Process objects.
- Writing synthesis software? Consider learning the Yosys API and make your work part of the Yosys framework.

Questions?

<http://www.clifford.at/yosys/>